**[Funktionen](#page-10-0) [1](#page-10-0) [LEDs](#page-20-0) [2](#page-20-0) [Montage, Anschluss,](#page-24-0)**  Montage, Anschluss,<br>[Inbetriebnahme, Betrieb](#page-24-0)<br>**[3](#page-24-0) [Projektierung,](#page-34-0)  [Programmbausteine](#page-34-0) [4](#page-34-0) [Diagnose und](#page-46-0)  [Instandhaltung](#page-46-0)** [5](#page-46-0) **[Technische Daten](#page-52-0) [6](#page-52-0) [Zulassungen](#page-56-0) [7](#page-56-0) [Maßzeichnungen](#page-62-0) [8](#page-62-0)**

**[Literaturverzeichnis](#page-64-0) [A](#page-64-0)**

CM 1542-1, Firmware V3.0 (6GK7542-1AX00-0XE0) CM 1542-1, Firmware V4.0 (6GK7542-1AX10-0XE0)

## **[Vorwort](#page-2-0)**

**[Eigenschaften und](#page-10-0)** 

## **SIMATIC NET**

## **S7-1500 - PROFINET SIMATIC CM 1542-1**

**Betriebsanleitung**

#### **Rechtliche Hinweise**

#### **Warnhinweiskonzept**

Dieses Handbuch enthält Hinweise, die Sie zu Ihrer persönlichen Sicherheit sowie zur Vermeidung von Sachschäden beachten müssen. Die Hinweise zu Ihrer persönlichen Sicherheit sind durch ein Warndreieck hervorgehoben, Hinweise zu alleinigen Sachschäden stehen ohne Warndreieck. Je nach Gefährdungsstufe werden die Warnhinweise in abnehmender Reihenfolge wie folgt dargestellt.

#### **GEFAHR**

bedeutet, dass Tod oder schwere Körperverletzung eintreten **wird**, wenn die entsprechenden Vorsichtsmaßnahmen nicht getroffen werden.

#### **WARNUNG**

bedeutet, dass Tod oder schwere Körperverletzung eintreten **kann**, wenn die entsprechenden Vorsichtsmaßnahmen nicht getroffen werden.

#### **VORSICHT**

bedeutet, dass eine leichte Körperverletzung eintreten kann, wenn die entsprechenden Vorsichtsmaßnahmen nicht getroffen werden.

#### **ACHTUNG**

bedeutet, dass Sachschaden eintreten kann, wenn die entsprechenden Vorsichtsmaßnahmen nicht getroffen werden.

Beim Auftreten mehrerer Gefährdungsstufen wird immer der Warnhinweis zur jeweils höchsten Stufe verwendet. Wenn in einem Warnhinweis mit dem Warndreieck vor Personenschäden gewarnt wird, dann kann im selben Warnhinweis zusätzlich eine Warnung vor Sachschäden angefügt sein.

#### **Qualifiziertes Personal**

Das zu dieser Dokumentation zugehörige Produkt/System darf nur von für die jeweilige Aufgabenstellung **qualifiziertem Personal** gehandhabt werden unter Beachtung der für die jeweilige Aufgabenstellung zugehörigen Dokumentation, insbesondere der darin enthaltenen Sicherheits- und Warnhinweise. Qualifiziertes Personal ist auf Grund seiner Ausbildung und Erfahrung befähigt, im Umgang mit diesen Produkten/Systemen Risiken zu erkennen und mögliche Gefährdungen zu vermeiden.

#### **Bestimmungsgemäßer Gebrauch von Siemens-Produkten**

Beachten Sie Folgendes:

#### **WARNUNG**

Siemens-Produkte dürfen nur für die im Katalog und in der zugehörigen technischen Dokumentation vorgesehenen Einsatzfälle verwendet werden. Falls Fremdprodukte und -komponenten zum Einsatz kommen, müssen diese von Siemens empfohlen bzw. zugelassen sein. Der einwandfreie und sichere Betrieb der Produkte setzt sachgemäßen Transport, sachgemäße Lagerung, Aufstellung, Montage, Installation, Inbetriebnahme, Bedienung und Instandhaltung voraus. Die zulässigen Umgebungsbedingungen müssen eingehalten werden. Hinweise in den zugehörigen Dokumentationen müssen beachtet werden.

#### **Marken**

Alle mit dem Schutzrechtsvermerk ® gekennzeichneten Bezeichnungen sind eingetragene Marken der Siemens AG. Die übrigen Bezeichnungen in dieser Schrift können Marken sein, deren Benutzung durch Dritte für deren Zwecke die Rechte der Inhaber verletzen kann.

#### **Haftungsausschluss**

Wir haben den Inhalt der Druckschrift auf Übereinstimmung mit der beschriebenen Hard- und Software geprüft. Dennoch können Abweichungen nicht ausgeschlossen werden, so dass wir für die vollständige Übereinstimmung keine Gewähr übernehmen. Die Angaben in dieser Druckschrift werden regelmäßig überprüft, notwendige Korrekturen sind in den nachfolgenden Auflagen enthalten.

## <span id="page-2-0"></span>**Vorwort**

#### **Gültigkeit dieses Handbuchs**

In diesem Dokument finden Sie Informationen zu folgenden Produkten:

- Kommunikationsmodul CM 1542-1 Artikelnummer 6GK7 542-1AX00-0XE0 Hardware-Erzeugnisstand 1 Firmware-Version V3.0
- Kommunikationsmodul CM 1542-1 Artikelnummer 6GK7 542-1AX10-0XE0 Hardware-Erzeugnisstand 1 Firmware-Version V4.0

Kommunikationsmodule zum Anschluss von S7-1500 an PROFINET

#### **Ansicht des CM**

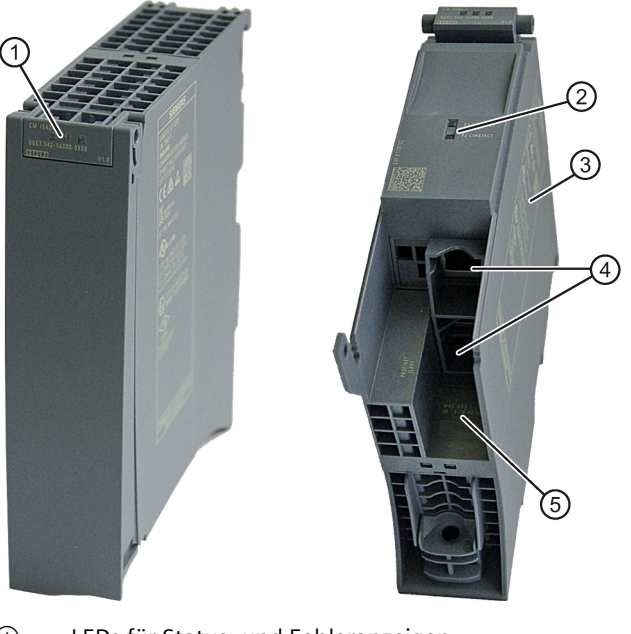

- ① LEDs für Status- und Fehleranzeigen
- ② LED-Anzeige der Ethernet-Ports X1 P1 und X1 P2
- <span id="page-2-1"></span>③ Typenschild
- <span id="page-2-2"></span>④ PROFINET-Schnittstelle: 2 x 8-polige RJ45-Buchse
- ⑤ Aufdruck MAC-Adresse

Bild 1 Darstellung des CM 1542-1 mit geschlossener (links) und geöffneter (rechts) Frontklappe

#### **Abkürzungen und Bezug zur Modul-Version**

• CM / Modul / Gerät

Nachfolgend werden diese Bezeichnungen stellvertretend für die vollständige Produktbezeichnung verwendet. In diesem Fall gelten die Angaben gleichermaßen für beide Firmware-Versionen bzw. Hardware-Erzeugnisstände des Moduls.

Wenn sich Daten der beiden Geräte unterscheiden, wird explizit die Firmware-Version bzw. der Hardware-Erzeugnisstand des jeweiligen Geräts genannt.

• STEP 7

Für das Projektierungswerkzeug STEP 7 Professional wird stellvertretend die Bezeichnung STEP 7 verwendet.

#### **Adressaufdruck: Eindeutige MAC-Adresse für das CM voreingestellt**

Das CM wird mit insgesamt 3 voreingestellten MAC-Adressen mit folgender Zuordnung ausgeliefert:

• PROFINET-Schnittstelle

Die MAC-Adresse der PROFINET-Schnittstelle ist auf dem Gehäuse aufgedruckt. (sichtbar in STEP 7 bei "Erreichbare Teilnehmer")

• Je eine MAC-Adresse für die 2 Ethernet-Ports der PROFINET-Schnittstelle

Die MAC-Adressen der Ethernet-Ports werden nur für die Erkennung und Auswertung von Nachbarschafts- und Topologie-Beziehungen (LLDP) benötigt.

#### **Zweck des Handbuchs**

Das vorliegende Handbuch ergänzt das Systemhandbuch S7-1500.

Die Informationen des vorliegenden Handbuchs und des Systemhandbuchs ermöglichen Ihnen, das CM in Betrieb zu nehmen.

#### **Neu in dieser Ausgabe**

- Neue Baugruppe mit neuer Artikelnummer, siehe oben.
- Neue Firmware-Versionen, unter anderem mit folgenden Funktionen:
	- Sicherheitsrelevante Produktverbesserungen, siehe Kapitel Security-Informationen (Seite [13\)](#page-12-0).
	- CM 1542-1 (6GK7 542-1AX10-0XE0, Firmware-Version V4.0): SNMP über Datensatz aktivieren/deaktivieren, siehe Kapitel SNMP über Datensatz deaktivieren (Seite [42\)](#page-41-0).
- Neue Zulassungen: CCC / UKEX
- Redaktionelle Überarbeitung

#### **Abgelöste Ausgabe**

Ausgabe 07/2019

#### **Handbuch auf DVD**

Dieses Handbuch finden Sie auf der DVD, die dem Produkt beiliegt. Die DVD enthält die zum Erstellungszeitpunkt aktuellen Handbücher des Produkts.

#### **Aktuelle Handbuchausgabe im Internet**

Die aktuelle Ausgabe dieses Handbuchs finden Sie auch auf den Internet-Seiten des Siemens Automation Customer Support: Link: [\(https://support.industry.siemens.com/cs/ww/de/ps/15341/man\)](https://support.industry.siemens.com/cs/ww/de/ps/15341/man)

#### **Lizenzbedingungen**

#### **Hinweis**

#### **Open Source Software**

Das Produkt enthält Open Source Software. Lesen Sie die Lizenzbedingungen zur Open Source Software genau durch, bevor Sie das Produkt nutzen.

Sie finden die Lizenzbedingungen in folgendem Dokument, das sich auf dem mitgelieferten Datenträger befindet:

- OSS\_CM15421\_86.pdf
- OSS\_CM15421\_99.pdf

#### **Security-Hinweise**

Siemens bietet Produkte und Lösungen mit Industrial Security-Funktionen an, die den sicheren Betrieb von Anlagen, Systemen, Maschinen und Netzwerken unterstützen.

Um Anlagen, Systeme, Maschinen und Netzwerke gegen Cyber-Bedrohungen zu sichern, ist es erforderlich, ein ganzheitliches Industrial Security-Konzept zu implementieren (und kontinuierlich aufrechtzuerhalten), das dem aktuellen Stand der Technik entspricht. Die Produkte und Lösungen von Siemens formen einen Bestandteil eines solchen Konzepts.

Die Kunden sind dafür verantwortlich, unbefugten Zugriff auf ihre Anlagen, Systeme, Maschinen und Netzwerke zu verhindern. Diese Systeme, Maschinen und Komponenten sollten nur mit dem Unternehmensnetzwerk oder dem Internet verbunden werden, wenn und soweit dies notwendig ist und nur wenn entsprechende Schutzmaßnahmen (z. B. Firewalls und/oder Netzwerksegmentierung) ergriffen wurden.

Weiterführende Informationen zu möglichen Schutzmaßnahmen im Bereich Industrial Security finden Sie unter folgender Adresse: Link: [\(http://www.siemens.com/industrialsecurity\)](http://www.siemens.com/industrialsecurity)

Die Produkte und Lösungen von Siemens werden ständig weiterentwickelt, um sie noch sicherer zu machen. Siemens empfiehlt ausdrücklich, Aktualisierungen durchzuführen, sobald die entsprechenden Updates zur Verfügung stehen und immer nur die aktuellen Produktversionen zu verwenden. Die Verwendung veralteter oder nicht mehr unterstützter Versionen kann das Risiko von Cyber-Bedrohungen erhöhen.

Um stets über Produkt-Updates informiert zu sein, abonnieren Sie den Siemens Industrial Security RSS Feed unter folgender Adresse: Link: [\(https://www.siemens.com/cert\)](https://www.siemens.com/cert)

#### **Firmware**

Die Firmware ist signiert und verschlüsselt. Es ist sichergestellt, dass nur von Siemens erstellte Firmware in das Gerät geladen werden kann.

#### **Hinweis zum Firmware-/Software-Support**

<span id="page-5-0"></span>Informieren Sie sich regelmäßig über neue Firmware-/Software-Versionen oder Sicherheits-Updates und wenden Sie diese an. Ab der Veröffentlichung einer neuen Version werden Vorgängerversionen nicht mehr unterstützt und nicht gewartet.

#### **Wegweiser Dokumentation**

Die Dokumentation der SIMATIC Produkte ist modular aufgebaut und enthält Themen rund um Ihr Automatisierungssystem.

Die komplette Dokumentation für das System S7-1500 besteht aus dem Systemhandbuch, Funktionshandbüchern und Gerätehandbüchern.

Außerdem unterstützt Sie das Informationssystem von STEP 7 (Online-Hilfe) bei der Projektierung und Programmierung Ihres Automatisierungssystems.

#### **Übersicht der Dokumentation zur Kommunikation bei S7-1500**

Die folgende Tabelle zeigt weitere Dokumente, die die vorliegende Beschreibung zum CM 1542-1 ergänzen. Die Dokumente sind im Internet erhältlich.

| <b>Thema</b>                | <b>Dokumentation</b>                                                                                                    | <b>Wichtige Inhalte</b>                                                                                                    |
|-----------------------------|----------------------------------------------------------------------------------------------------|----------------------------------------------------------------------------------------------------|
| Beschreibung des<br>Systems | Systemhandbuch Automatisierungssystem<br>S7-1500<br>(https://support.industry.siemens.com/cs/ww/d<br>e/view/59191792)                                                                                       | Einsatzplanung<br>$\bullet$<br>Montage<br>٠<br>Anschließen<br>$\bullet$<br>Inbetriebnehmen<br>$\bullet$                                                                                        |
| Eigenschaften der<br>Module | Gerätehandbuch Stromversorgungen<br>(https://support.industry.siemens.com/cs/ww/d<br>e/ps/13743/man)<br>Gerätehandbuch Signalbaugruppen<br>(https://support.industry.siemens.com/cs/ww/d<br>e/ps/13721/man) | Anschließen<br>$\bullet$<br>Parametrieren, Adressieren<br>$\bullet$<br>Alarme, Diagnose-, Fehler-<br>$\bullet$<br>und Systemmeldungen<br>Technische Daten<br>$\bullet$<br>Maßbild<br>$\bullet$ |
| Systemdiagnose              | Funktionshandbuch Systemdiagnose<br>(https://support.industry.siemens.com/cs/ww/d<br>e/view/59192926)                                                                                                    | Überblick<br>$\bullet$<br>Diagnoseauswertung<br>$\bullet$<br>Hardware/Software                                                                                                    |

Tabelle 1 Dokumentation für das System S7-1500

| <b>Thema</b>                          | <b>Dokumentation</b>                                                                                                    | Wichtige Inhalte                                                                                                    |
|---------------------------------------|----------------------------------------------------------------------------------------------------|----------------------------------------------------------------------------------------------------|
| Kommunikation                         | Funktionshandbuch Kommunikation<br>(https://support.industry.siemens.com/cs/ww/d<br>e/view/59192925)                                | Überblick<br>$\bullet$                                                                                                    |
|                                       | Funktionshandbuch PROFINET mit STEP 7                                                                                               | Grundlagen PROFINET<br>$\bullet$<br>PROFINET-Funktionen<br>$\bullet$<br>PROFINET-Diagnose<br>$\bullet$                                          |
|                                       | <b>Funktionshandbuch Webserver</b><br>(https://support.industry.siemens.com/cs/ww/d<br>e/view/59193560)                             | Funktion<br>$\bullet$<br>Bedienung<br>$\bullet$                                                                                                 |
| Steuerungen<br>störsicher<br>aufbauen | Funktionshandbuch Steuerungen störsicher<br>aufbauen<br>(https://support.industry.siemens.com/cs/ww/d<br>e/view/59193566)           | Grundlagen<br>$\bullet$<br>Elektromagnetische<br>$\bullet$<br>Verträglichkeit<br><b>Blitzschutz</b><br>$\bullet$<br>Gehäuseauswahl<br>$\bullet$ |
| Speicherkonzept                       | Funktionshandbuch Struktur und Verwendung<br>des CPU-Speichers<br>(https://support.industry.siemens.com/cs/ww/d<br>e/view/49948856) | Aufbau<br>$\bullet$<br>Funktionsweise<br>$\bullet$<br>Nutzung<br>$\bullet$                                                                      |
| Zyklus- und<br>Reaktionszeiten        | Funktionshandbuch Zyklus- und<br>Reaktionszeiten<br>(https://support.industry.siemens.com/cs/ww/d<br>e/view/59193558)               | Grundlagen<br>$\bullet$<br>Berechnungen<br>٠                                                                                                    |
| Analogwertver-<br>arbeitung           | Funktionshandbuch Analogwertverarbeitung<br>(https://support.industry.siemens.com/cs/ww/d<br>e/view/67989094)                       | Anschlussmöglichkeiten<br>$\bullet$<br>Messwerttabellen<br>$\bullet$                                                                            |

Tabelle 2 Dokumentation zu Industrial Ethernet / PROFINET

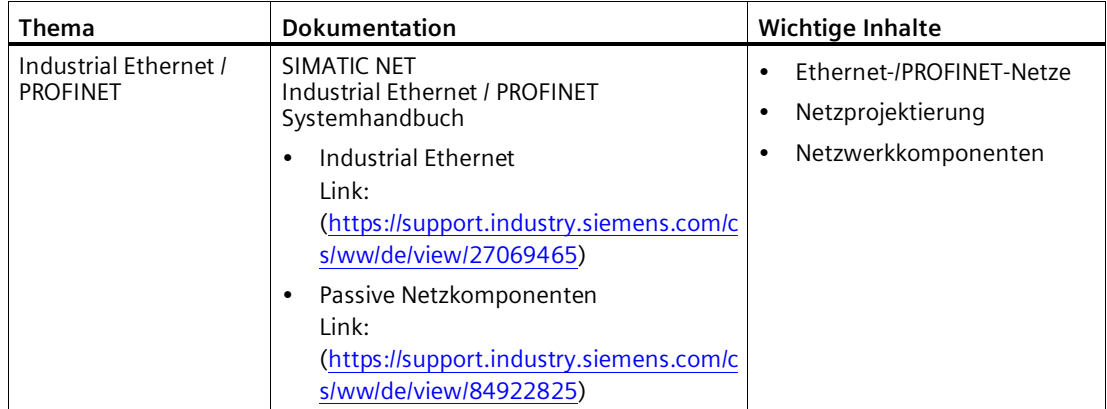

Weitere Dokumente auf den Seiten des Siemens Industry Online Support finden Sie im Anhang Literaturverzeichnis (Seite [65\)](#page-64-0).

#### **FAQs im Internet**

Sie finden weitere ausführliche Informationen (FAQs) zum Einsatz des hier beschriebenen CM im Internet unter der folgenden Adresse (Beitragstyp "FAQ"):

<span id="page-7-1"></span>Link: [\(https://support.industry.siemens.com/cs/ww/de/ps/15341/faq\)](https://support.industry.siemens.com/cs/ww/de/ps/15341/faq)

#### **SIMATIC NET-Glossar**

Das SIMATIC NET-Glossar beschreibt Fachbegriffe, die möglicherweise in diesem Dokument verwendet werden.

Sie finden das SIMATIC NET-Glossar beim Siemens Industry Online Support unter folgender Adresse:

Link: [\(https://support.industry.siemens.com/cs/ww/de/view/50305045\)](https://support.industry.siemens.com/cs/ww/de/view/50305045)

#### **Gerät defekt**

Bitte senden Sie das Gerät im Fehlerfall an Ihre Siemens-Vertretung zur Reparatur ein. Eine Reparatur vor Ort ist nicht möglich.

#### **Außerbetriebnahme**

<span id="page-7-0"></span>Nehmen Sie das Gerät ordnungsgemäß außer Betrieb, um zu verhindern, dass unbefugte Personen an vertrauliche Daten im Gerätespeicher gelangen.

#### **Recycling und Entsorgung**

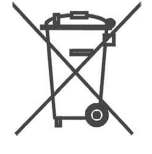

Das Produkt ist schadstoffarm, recyclingfähig und erfüllt die Anforderungen der WEEE-Richtlinie 2012/19/EU "Elektro- und Elektronik-Altgeräte".

Entsorgen Sie das Produkt nicht bei öffentlichen Entsorgungsstellen. Für ein umweltverträgliches Recycling und die Entsorgung Ihres Altgeräts wenden Sie sich an einen zertifizierten Entsorgungsbetrieb für Elektronikschrott oder an Ihren Siemens-Ansprechpartner.

Beachten Sie die örtlichen Bestimmungen.

Informationen zur Produktrückgabe finden Sie auf den Internetseiten des Siemens Industry Online Support:

Link: [\(https://support.industry.siemens.com/cs/ww/de/view/109479891\)](https://support.industry.siemens.com/cs/ww/de/view/109479891)

## Inhaltsverzeichnis

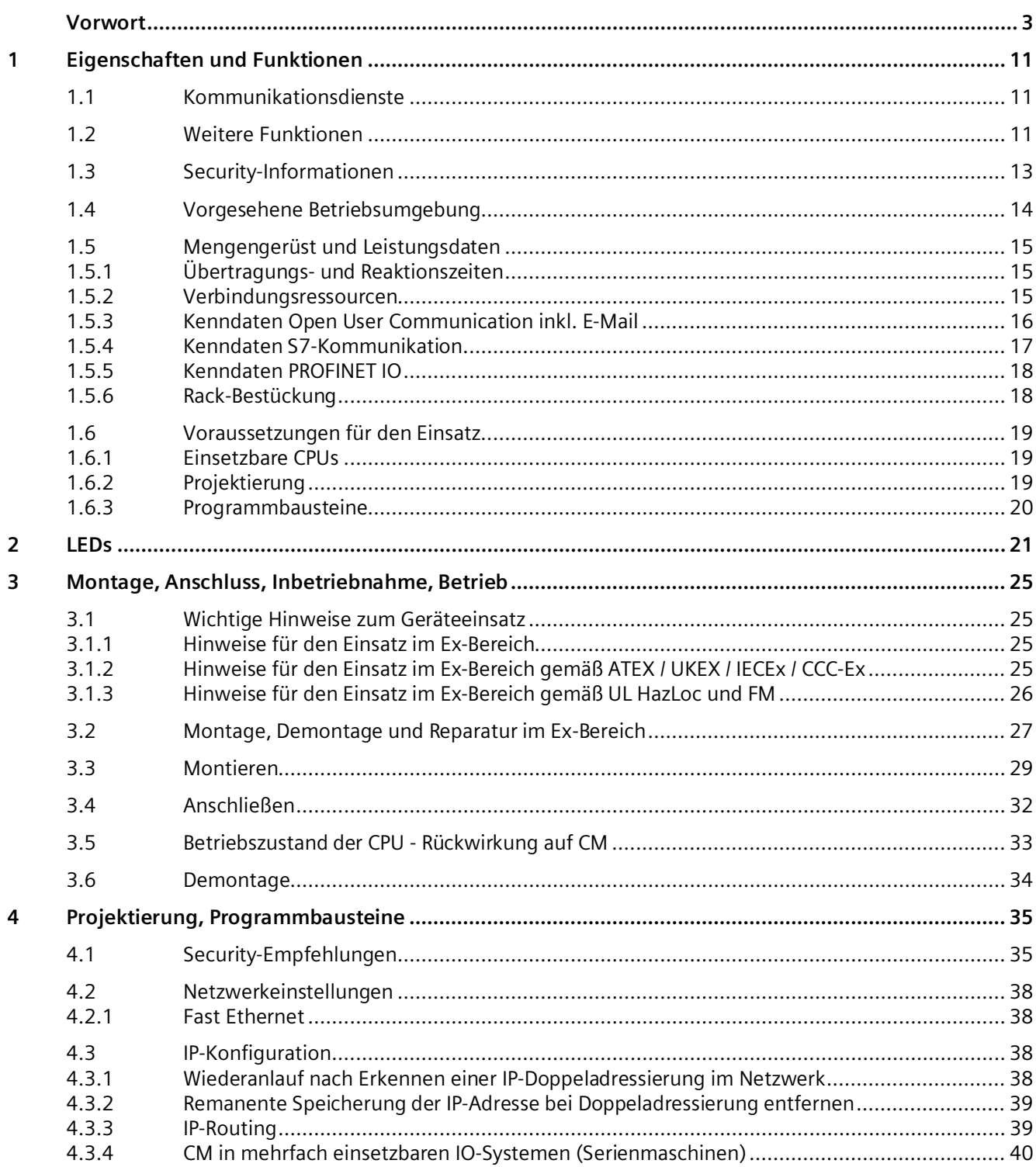

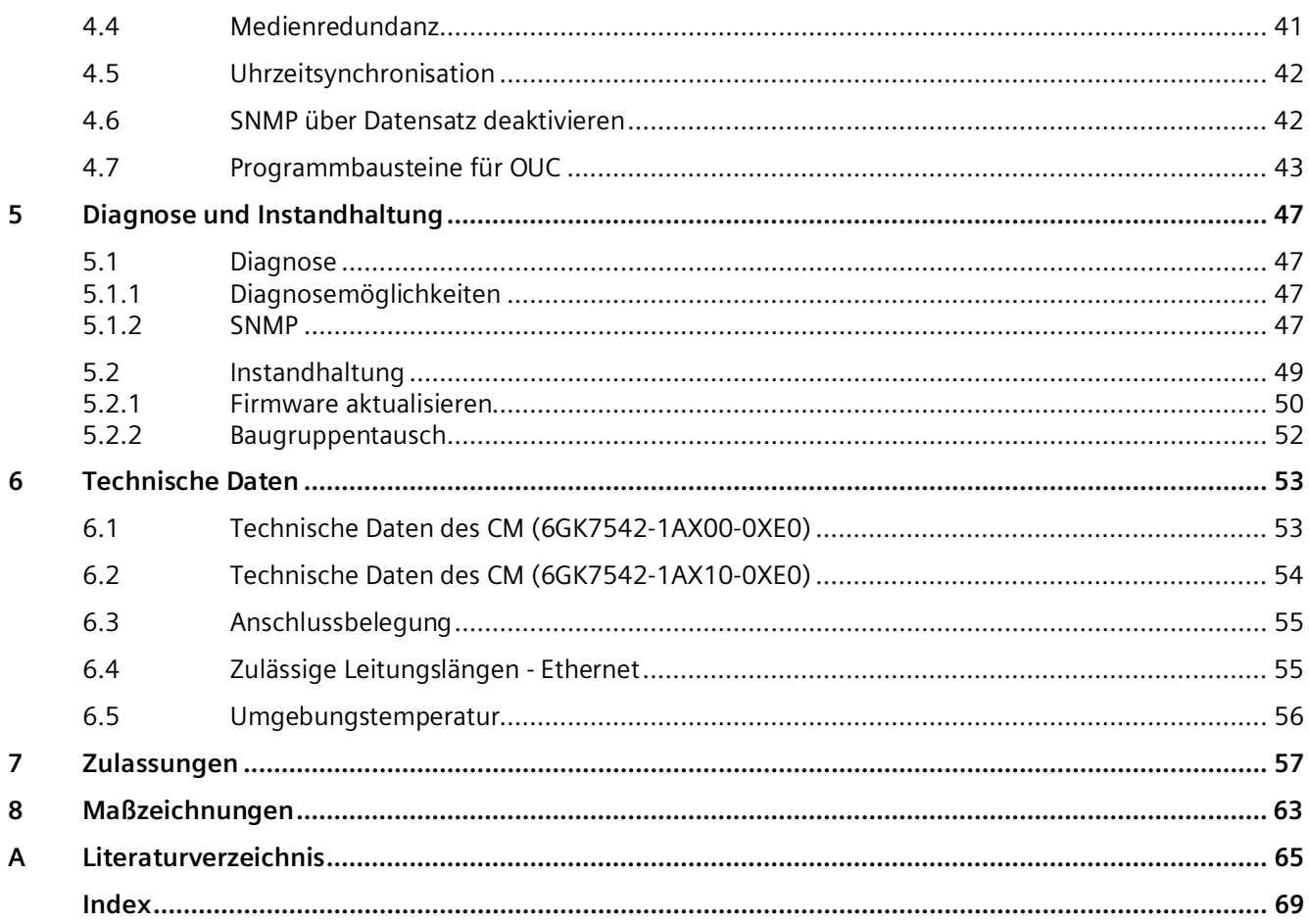

## <span id="page-10-1"></span><span id="page-10-0"></span>**Eigenschaften und Funktionen 1**

## **1.1 Kommunikationsdienste**

#### **Das CM unterstützt folgende Kommunikationsdienste:**

#### • **PROFINET IO**

<span id="page-10-4"></span>PROFINET IO ermöglicht den direkten Zugriff auf IO-Devices über Industrial Ethernet.

- Real-Time-Kommunikation (RT)
- Isochronous Real-Time-Kommunikation (IRT)
- Medienredundanz MRP
- Gerätetausch ohne Wechselmedium
- IO-Controller
- IO-Device (iDevice, Shared Device, Priorisierter Hochlauf)
- Taktsynchronität

#### • **Open User Communication**

<span id="page-10-5"></span>Die Open User Communication unterstützt über programmierte oder projektierte Kommunikationsverbindungen folgende Kommunikationsdienste über das CM:

– TCP (gemäß RFC 793), ISO-on-TCP (gemäß RFC 1006) und UDP (gemäß RFC 768)

Mit der Schnittstelle über TCP-Verbindungen unterstützt das CM die auf nahezu jedem Endsystem vorhandene Socket-Schnittstelle zu TCP/IP.

– Multicast über UDP

<span id="page-10-3"></span>Der Multicast-Betrieb wird über eine entsprechende IP-Adressierung bei der Verbindungsprojektierung ermöglicht. Über UDP werden maximal sechs Multicast-Kreise unterstützt.

- **S7-Kommunikation**
	- PG-Kommunikation
	- Bedien- und Beobachtungsfunktionen (HMI-Kommunikation)
	- Datenaustausch über S7-Verbindungen

#### <span id="page-10-2"></span>**1.2 Weitere Funktionen**

#### **Uhrzeitsynchronisierung über NTP (Network Time Protocol)**

<span id="page-10-6"></span>Das CM kann seine lokale Uhrzeit über NTP synchronisieren.

Zu Details siehe Kapitel Uhrzeitsynchronisation (Seite [42\)](#page-41-1).

*1.2 Weitere Funktionen*

#### **Medienredundanz (MRP)**

<span id="page-11-2"></span><span id="page-11-1"></span>Innerhalb eines Ethernet-Netzes mit Ringtopologie unterstützt das CM das Medienredundanz-Verfahren MRP. Sie können dem CM die Rolle "Client" oder "Manager (Auto)" zuweisen.

#### **Adressierbarkeit über werkseitig voreingestellte MAC-Adresse**

<span id="page-11-3"></span>Ein fabrikneues CM kann zur IP-Adressvergabe an der jeweils genutzten Schnittstelle über die voreingestellte MAC-Adresse erreicht werden. Die Online-Adressvergabe erfolgt in STEP 7.

#### **SNMP-Agent**

Das CM unterstützt die Datenabfrage über SNMP in Version V1 (Simple Network Management Protocol).

<span id="page-11-0"></span>Zu Details siehe Kapitel SNMP (Seite [47\)](#page-46-3).

#### **IP-Konfiguration - IPv4**

Die wesentlichen Merkmale der IP-Konfiguration für das CM:

- Das CM unterstützt die Nutzung von IP-Adressen gemäß IPv4.
- Es ist konfigurierbar, über welchen Weg bzw. über welches Verfahren dem CM die IP-Adresse, die Subnetzmaske und die Adresse eines Netzübergangs zugewiesen wird.
- Dem CM kann die IP-Konfiguration und die Verbindungsprojektierung (IPv4) auch über das Anwenderprogramm zugewiesen werden (Programmbausteine siehe Kapitel Programmbausteine (Seite [20\)](#page-19-0) ).

Anmerkung: gilt nicht für S7-Verbindungen.

#### **IP-Routing**

Das CM unterstützt statisches IP-Routing (IPv4) zu weiteren CMs/CPs.

<span id="page-11-4"></span>Zu Details siehe Kapitel IP-Routing (Seite [39\)](#page-38-1).

#### **Zugang zum Webserver der CPU**

Über die LAN-Schnittstelle des CM haben Sie Zugang zum Webserver der CPU. Mit Hilfe des Webservers der CPU können Sie Baugruppendaten aus einer Station auslesen.

Beachten Sie die spezielle Beschreibung zum Webserver; siehe Kapitel Literaturverzeichnis (Seite [65\)](#page-64-0)

#### **Hinweis**

#### **Webserverzugriff über das HTTPS-Protokoll**

Der Webserver einer SIMATIC S7-1500-Station befindet sich in der CPU. Bei sicherem Zugriff (HTTPS) auf den Webserver der Station über die IP-Adresse des CM 1542-1 wird daher das SSL-Zertifikat der CPU angezeigt.

## <span id="page-12-0"></span>**1.3 Security-Informationen**

#### **Hinweis**

#### **Security**

- Security-Empfehlungen Beachten Sie die Hinweise im Kapitel Security-Empfehlungen (Seite [35\)](#page-34-1).
- Konfiguration mit Umsetzung von Security-Maßnahmen Eine beispielhafte Netzwerk-Konfiguration mit dem CM sowie den relevanten Datenflüssen finden Sie im Kapitel Vorgesehene Betriebsumgebung (Seite [14\)](#page-13-0).

#### **Security Advisories**

<span id="page-12-1"></span>Wenn Siemens Sicherheitslücken (Security Incidents) in den Produkten feststellt und behebt, wird dies in Security Advisories veröffentlicht.

Sie finden die Dokumente für das CM auf der folgenden Internetseite der Siemens AG: Link: [\(https://new.siemens.com/global/en/products/services/cert.html?s=CM%201542-](https://new.siemens.com/global/en/products/services/cert.html?s=CM%201542-1#SecurityPublications) [1#SecurityPublications\)](https://new.siemens.com/global/en/products/services/cert.html?s=CM%201542-1#SecurityPublications)

<span id="page-12-2"></span>Geben Sie dort "CM 1542-1" in das Suchfeld "Search Security Advisories" ein.

#### **Security Incidents und Fixes**

Folgende Security Incidents sind zum Zeitpunkt der Veröffentlichung dieses Handbuchs für das CM 1542-1 offen: Keine

Folgende Security Incidents wurden mit den aufgeführten Firmware-Versionen behoben:

• **V3.0**

#### – **SSA-462066 Vulnerability known as TCP SACK PANIC in Industrial Products** Affected versions: All versions < V3.0 Remediation: Update to V3.0 or later version

- **SSA-599968 Denial-of-Service Vulnerability in Profinet Devices** Affected versions: All versions < V3.0 Remediation: Update to V3.0 or later version
- **SSA-936080 Multiple Vulnerabilities in Third-Party Component libcurl** Affected versions: All versions < V3.0 Remediation: Update to V3.0 or later version
- **V2.0**

#### – **SSA-293562 Denial of Service Vulnerabilities in PROFINET DCP Implementation of Industrial Products**

Affected versions: All versions < V2.0 Remediation: Update to V2.0 or later version *1.4 Vorgesehene Betriebsumgebung*

#### **Weitere Security-relevante Informationen**

Den Zugang zum CM bzw. der Station können Sie im STEP 7-Projekt projektieren.

Informationen über die vom CM verwendeten Ports finden Sie im Kapitel Security-Empfehlungen (Seite [35\)](#page-34-1).

## <span id="page-13-0"></span>**1.4 Vorgesehene Betriebsumgebung**

Das nachfolgende Bild zeigt eine beispielhafte Systemkonfiguration als vorgesehene Betriebsumgebung für das CM.

- Das CM befindet sich in der Feldebene.
- Kommunikationspartner befinden sich auch in der Feld- oder Steuerungsebene und in der Bedienebene.

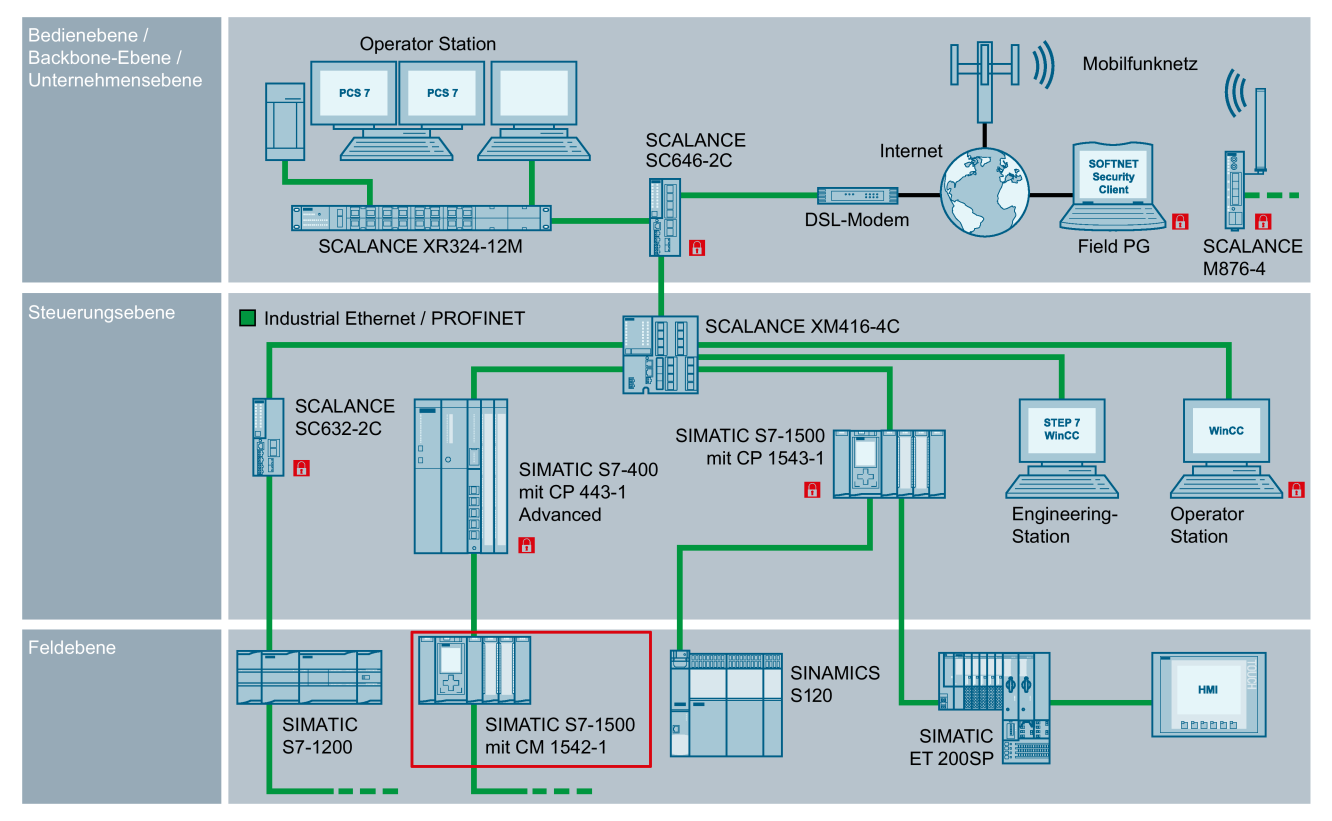

Bild 1-1 Beispiel für eine Systemkonfiguration für die vorgesehenen Betriebsumgebung des CM 1542-1

Zum Schutz des Firmen- und Anlagennetzwerks werden folgende Security-Komponenten empfohlen:

- Externe Firewalls mit Intrusion Detection-System (IDS) schützten das Firmennetzwerk gegen Angriffe von außen.
- DMZ-Firewalls in der Backbone-Ebene schützten das Anlagennetz.
- Security-Module schützten jede einzelne Automatisierungszelle.

**Hinweis Security-Hinweise** Beachten Sie zum Schutz Ihres Systems die Hinweise im Kapitel Security-Empfehlungen (Seite [35\)](#page-34-1).

## <span id="page-14-1"></span><span id="page-14-0"></span>**1.5 Mengengerüst und Leistungsdaten**

#### **1.5.1 Übertragungs- und Reaktionszeiten**

#### **Messwerte im Internet**

#### **Hinweis**

Messwerte von Übertragungs- bzw. Reaktionszeiten in PROFINET-Netzen finden Sie für eine Reihe von Konfigurationen im Internet unter folgender Adresse:

Link: [\(https://support.industry.siemens.com/cs/ww/de/view/25209605\)](https://support.industry.siemens.com/cs/ww/de/view/25209605)

#### <span id="page-14-2"></span>**1.5.2 Verbindungsressourcen**

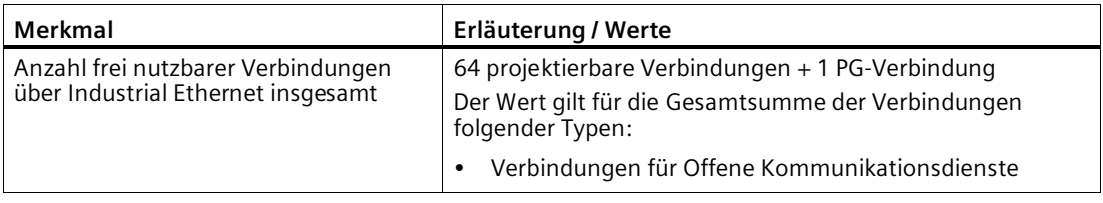

#### **Hinweis**

#### <span id="page-14-3"></span>**Verbindungsressourcen CPU-abhängig**

Abhängig vom CPU-Typ steht eine unterschiedliche Anzahl an Verbindungsressourcen zur Verfügung. Die Anzahl an Verbindungsressourcen ist letztendlich maßgeblich für die Anzahl projektierbarer Verbindungen. Daher können sich geringere Werte ergeben, als im vorliegenden Kapitel "Eigenschaften und Funktionen" zum CM angegeben werden.

*1.5 Mengengerüst und Leistungsdaten*

#### <span id="page-15-0"></span>**1.5.3 Kenndaten Open User Communication inkl. E-Mail**

<span id="page-15-3"></span><span id="page-15-2"></span><span id="page-15-1"></span>Die Open User Communication (OUC) bietet den Zugang zur Kommunikation über TCP-, ISO-on-TCP- und UDP-Verbindungen.

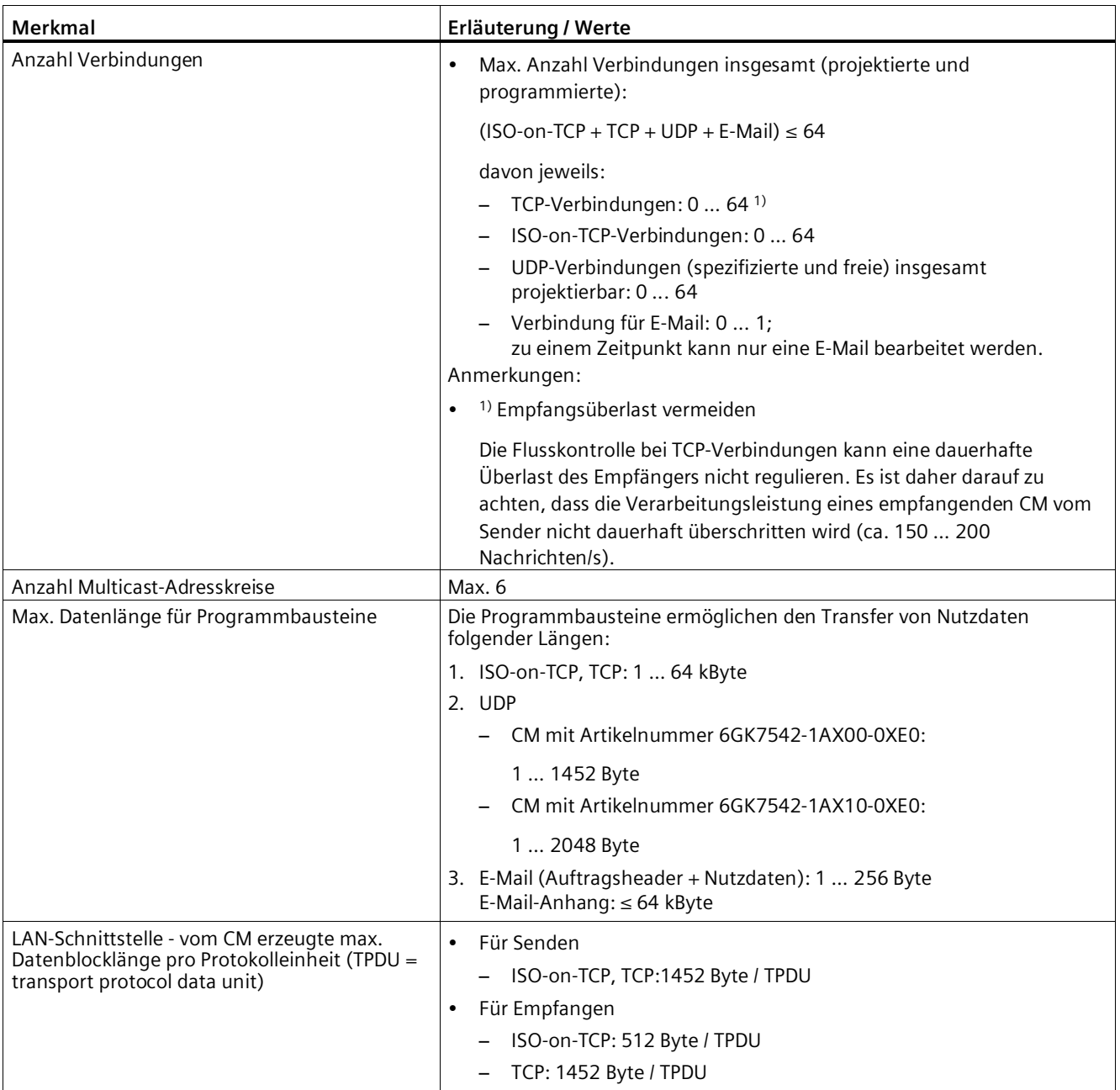

#### **Hinweis**

#### **Verbindungsressourcen der CPU**

Abhängig vom CPU-Typ steht eine unterschiedliche Anzahl an Verbindungsressourcen zur Verfügung. Die Anzahl an Verbindungsressourcen ist letztendlich maßgeblich für die Anzahl projektierbarer Verbindungen. Daher können sich geringere Werte ergeben, als im vorliegenden Kapitel zum CM angegeben werden.

<span id="page-16-2"></span>Zum Thema Verbindungsressourcen finden sie ausführliche Informationen im Funktionshandbuch /4/ (Seite [66\)](#page-65-0).

#### **Einschränkungen bei UDP**

• Einschränkungen UDP-Broadcast / Multicast

Um Überlast des CM durch einen hohen Broadcast-/Multicast-Telegrammverkehr zu vermeiden, ist der Empfang von UDP-Broadcast/Multicast im CM begrenzt.

• UDP-Telegramm-Pufferung

Länge des Telegrammpuffers: Mindestens 7360 Byte

Nach einem Pufferüberlauf werden neu eintreffende Telegramme, die nicht vom Anwenderprogramm abgeholt werden, verworfen.

#### <span id="page-16-0"></span>**1.5.4 Kenndaten S7-Kommunikation**

Die S7-Kommunikation bietet die Datenübertragung über das Protokoll ISO-on-TCP.

<span id="page-16-1"></span>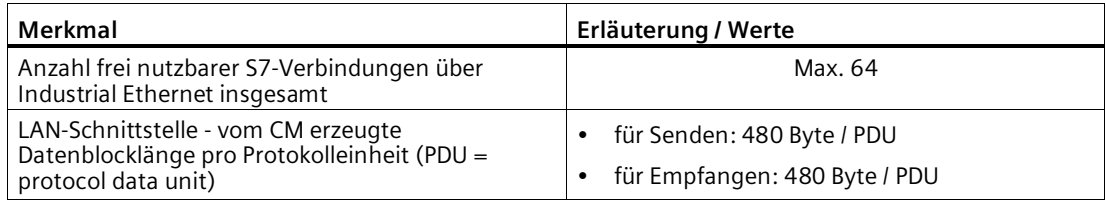

#### **Hinweis**

#### **Maximalwerte für S7-1500 Station**

Abhängig von der verwendeten CPU gibt es Grenzwerte für die S7-1500 Station. Beachten Sie die Angaben in der entsprechenden Dokumentation.

*1.5 Mengengerüst und Leistungsdaten*

#### <span id="page-17-0"></span>**1.5.5 Kenndaten PROFINET IO**

#### **Mengengerüst des CM als IO-Controller**

Das CM unterstützt als PROFINET IO-Controller folgendes Mengengerüst:

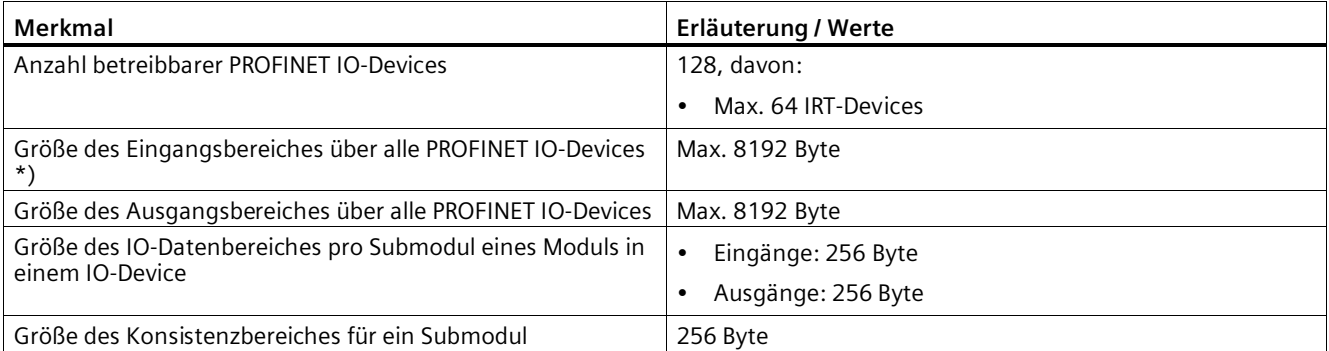

<span id="page-17-1"></span>\*) Die Diagnoseadressen der PROFINET IO-Devices können im IO-Controller nicht als Eingang verwendet werden. Der Datenbereich der Eingänge wird durch die belegten Diagnoseadressen verkleinert.

#### **1.5.6 Rack-Bestückung**

Für den Einsatz des hier beschriebenen CM-Typs gelten folgende Begrenzungen:

• Die Anzahl betreibbarer CMs innerhalb eines Racks ist abhängig vom verwendeten CPU-Typ.

<span id="page-17-2"></span>Durch den Betrieb mehrerer CMs können Sie die im Kapitel Eigenschaften und Funktionen (Seite [11\)](#page-10-0) genannten Mengengerüste für die Station insgesamt vergrößern. Durch die CPU sind jedoch Systemgrenzen für das Gesamtmengengerüst vorgegeben.

<span id="page-17-3"></span>Beachten Sie die Angaben in der Dokumentation zur CPU; siehe Kapitel Literaturverzeichnis (Seite [65\)](#page-64-0)

#### **Hinweis**

#### <span id="page-17-4"></span>**Stromversorgung über CPU ausreichend oder zusätzliche Stromversorgungsmodule erforderlich**

Sie können eine bestimmte Anzahl Baugruppen ohne zusätzliche Stromversorgung in der S7 1500-Station betreiben. Beachten Sie die für den jeweiligen CPU-Typ angegebene Einspeiseleistung in den Rückwandbus. Abhängig vom Ausbau der S7 1500-Station müssen Sie zusätzliche Stromversorgungsmodule vorsehen.

## <span id="page-18-1"></span><span id="page-18-0"></span>**1.6 Voraussetzungen für den Einsatz**

#### **1.6.1 Einsetzbare CPUs**

Als lokale CPU des Kommunikationsmoduls sind folgende CPUs einsetzbar:

• Kompatible CPUs

Alle in STEP 7 projektierbaren CPUs ab Firmware-Version V2.1 der folgenden Reihen:

- Standard-CPUs (CPU 15xx)
- Kompakt-CPUs (CPU 15xxC)
- Technologie-CPUs (CPU 15xxT / TF)
- Fehlersichere CPUs (CPU 15xxF)

Nicht einsetzbar sind folgende CPUs:

- Nicht kompatible CPUs
	- H-CPU (CPU 1517H / HF)
	- R-CPUs (CPU 151xR)

#### **Hinweis**

#### **Firmware-Version der CPUs und Kommunikationsmodule aktuell halten**

Um möglichen Problemen beim Einsatz neuerer CPUs zusammen mit älteren Kommunikationsmodulen vorzubeugen, sollten Sie die Firmware sowohl Ihrer Kommunikationsmodule als auch Ihrer CPUs aktuell halten.

Informieren Sie sich regelmäßig über Sicherheits-Updates der Firmware und wenden Sie diese an.

Hinweise auf Produktneuigkeiten und neue Firmware-Versionen des Kommunikationsmoduls finden Sie unter folgender Adresse:

Link: [\(https://support.industry.siemens.com/cs/ww/de/ps/15341/dl\)](https://support.industry.siemens.com/cs/ww/de/ps/15341/dl)

#### <span id="page-18-2"></span>**1.6.2 Projektierung**

#### **Software für Projektierung und Online-Funktionen**

<span id="page-18-3"></span>Für die Projektierung des CM ist das folgende Projektierungswerkzeug erforderlich:

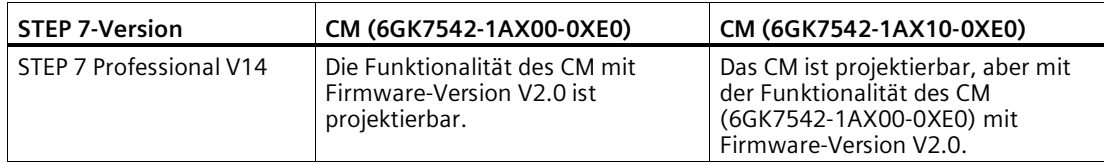

*1.6 Voraussetzungen für den Einsatz*

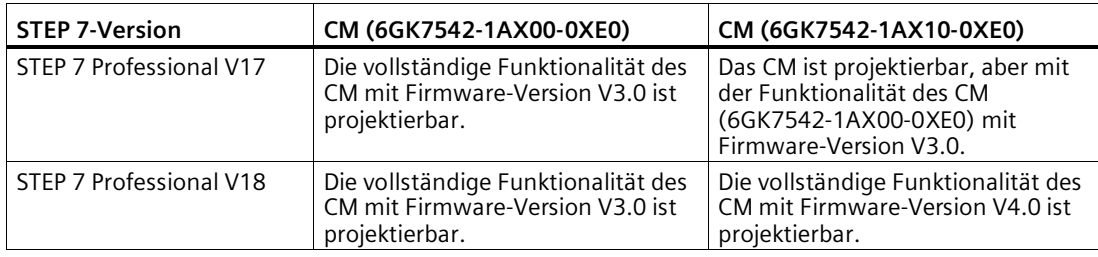

#### **Laden der Projektierungsdaten**

Das CM wird beim Laden der CPU mit den relevanten Projektierungsdaten versorgt. Das Laden der Projektierungsdaten in die CPU ist über eine Speicherkarte oder eine beliebige Ethernet- /PROFINET-Schnittstelle der S7-1500-Station möglich.

#### <span id="page-19-0"></span>**1.6.3 Programmbausteine**

#### **Programmbausteine**

Für Kommunikationsdienste stehen vorgefertigte Programmbausteine (Anweisungen) als Schnittstelle in Ihrem STEP 7-Anwenderprogramm zur Verfügung.

<span id="page-19-3"></span><span id="page-19-1"></span>

| Protokoll                | Programmbaustein<br>(Anweisung)                                                                                                    | Systemdatentyp                                                                 |
|--------------------------|----------------------------------------------------------------------------------------------------|--------------------------------------------------------------------------------|
| <b>TCP</b><br>ISO-on-TCP | Verbindung herstellen und<br>Daten senden/empfangen über:<br>TSEND C/TRCV C<br>$\bullet$<br>oder<br><b>TCON, TSEND / TRCV</b><br>٠<br>(Abbau der Verbindung über<br>TDISCON möglich) | TCON IP v4<br><b>TCON Configured</b><br>٠<br>TCON ODN<br>٠<br>TCON IP RFC<br>٠ |
| <b>UDP</b>               | <b>TCON, TUSEND/TURCV</b><br>٠<br>(Abbau der Verbindung über<br>TDISCON möglich)                                                                                                    | TCON IP v4<br>TCON QDN<br>$\bullet$                                            |
| E-Mail                   | TMAIL C<br>٠                                                                                                    | TMail V4                                                                       |

<span id="page-19-5"></span>Tabelle 1- 1 Anweisungen für Kommunikationsdienste

Tabelle 1- 2 Anweisungen für Konfigurationsaufgaben

<span id="page-19-4"></span>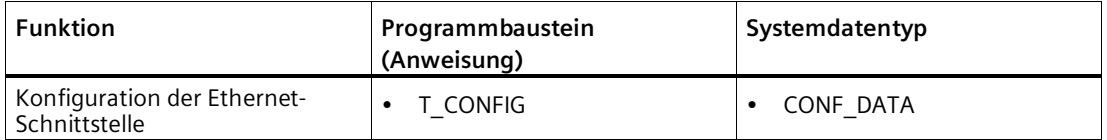

<span id="page-19-6"></span><span id="page-19-2"></span>Weitere Informationen finden Sie im Kapitel Programmbausteine für OUC (Seite [43\)](#page-42-0).

Beachten Sie die Dokumentation der Programmbausteine in der Online-Hilfe von STEP 7.

<span id="page-20-0"></span>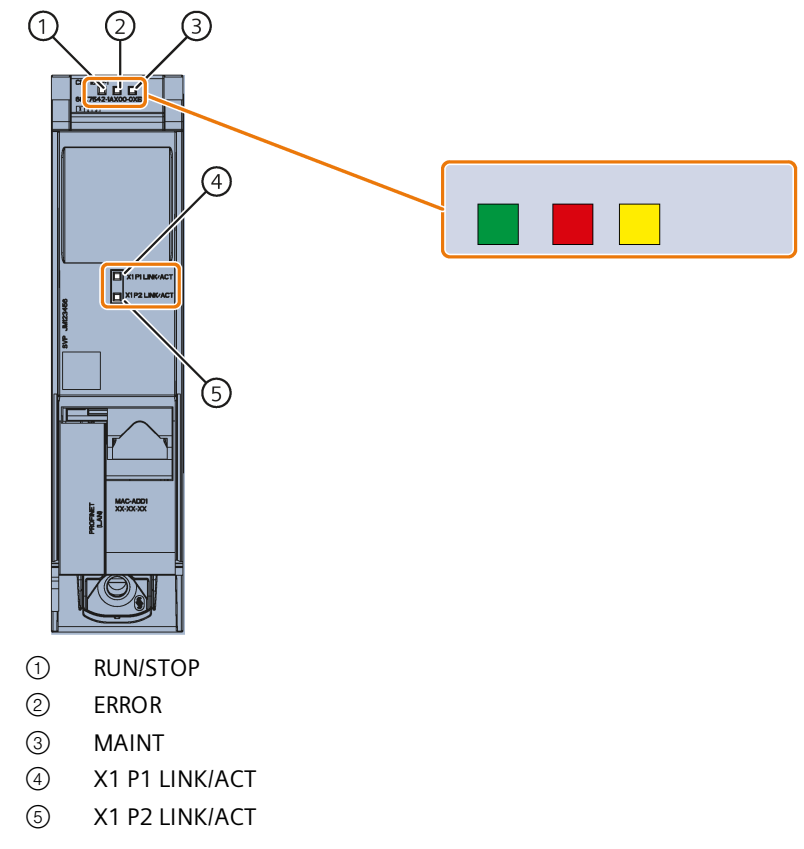

<span id="page-20-1"></span>Bild 2-1 LEDs des CM 1542-1 (ohne Frontklappe)

#### **Bedeutung der LED-Anzeigen**

Das CM 1542-1 besitzt zur Anzeige des aktuellen Betriebszustandes und des Diagnosezustandes 3 LEDs, welche die folgenden Bedeutungen signalisieren:

- RUN/STOP (einfarbig grün)
- ERROR (einfarbig rot)
- MAINT (einfarbig gelb)

Die folgende Tabelle zeigt die Bedeutung der verschiedenen Kombinationen der Farben der RUN-, ERROR- und MAINT-LED.

| <b>RUN/STOP</b>      | <b>ERROR</b>               | <b>MAINT</b>         | <b>Bedeutung</b>                                                                  |
|----------------------|----------------------------|----------------------|-----------------------------------------------------------------------------------|
| $\Box$<br>LED aus    | $\Box$<br>LED aus          | $\Box$<br>LED aus    | Keine oder zu geringe<br>Versorgungsspannung am CM                                |
| LED leuchtet grün    | LED leuchtet rot           | LED leuchtet gelb    | LED-Test im Anlauf                                                                |
| LED leuchtet grün    | LED leuchtet rot           | п<br>LED aus         | Anlauf des CM                                                                     |
| LED leuchtet grün    | $\Box$<br>LED aus          | $\Box$<br>LED aus    | CM befindet sich im<br>Betriebszustand RUN. Keine<br>Störung.                     |
| LED leuchtet grün    | 亲<br>LED blinkt rot        | о<br>LED aus         | Ein Diagnoseereignis liegt vor.                                                   |
| LED leuchtet grün    | $\Box$<br>LED aus          | LED leuchtet gelb    | Wartungsanforderung liegt vor.                                                    |
| LED leuchtet grün    | $\Box$<br>LED aus          | 楽<br>LED blinkt gelb | Wartungsbedarf<br>$\bullet$<br>Laden des Anwenderprogramms<br>$\bullet$           |
| LED leuchtet grün    | 渋<br><b>LED blinkt rot</b> |                      | Doppelte IP-Adresse erkannt.<br>Ethernet-Schnittstelle nicht<br>erreichbar.       |
| 亲<br>LED blinkt grün | о<br>LED aus               | $\Box$<br>LED aus    | Keine CM-Projektierung<br>$\bullet$<br>vorhanden                                  |
| 渋<br>LED blinkt grün | 渋<br>LED blinkt rot        | 亲<br>LED blinkt gelb | Firmware wird geladen<br>$\bullet$<br>Baugruppenfehler<br>(LEDs blinken synchron) |

Tabelle 2- 1 Bedeutung der LEDs

#### **Bedeutung der LED-Anzeigen der PROFINET-Ports: X1 P1 / X1 P2**

Zur Signalisierung, ob eine Verbindung vorhanden ist und Datenübertragung läuft, besitzt jeder Port eine zweifarbige LED (grün/gelb):

- X1 P1 LINK/ACT
- X1 P2 LINK/ACT

Die folgende Tabelle zeigt die Bedeutung der verschiedenen farblichen Kombinationen der

| X1 P1 LINK/ACT /<br>X1 P2 LINK/ACT |               | Bedeutung                                                                                                    |
|------------------------------------|---------------|----------------------------------------------------------------------------------------------------|
| п                                  |               | Keine Verbindung zu PROFINET                                                                                                    |
| grün aus                           | gelb aus      | Eine Ethernet-Verbindung zwischen Ethernet-Schnittstelle<br>des CM und dem Kommunikationspartner besteht nicht.<br>Zum aktuellen Zeitpunkt werden keine Daten über die<br>Ethernet-Schnittstelle empfangen/gesendet |
| 亲                                  |               | Der "Teilnehmer-Blinktest" wird durchgeführt.                                                                                                    |
| grün blinkt                        | gelb aus      |                                                                                                    |
|                                    | п             | Verbindung zu PROFINET vorhanden                                                                                                    |
| grün ein                           | gelb aus      | Eine Ethernet-Verbindung zwischen Ethernet-Schnittstelle<br>des CM und einem Kommunikationspartner besteht.                                                                                                    |
| grün ein                           | gelb flackert | Zum aktuellen Zeitpunkt werden Daten über die Ethernet-<br>Schnittstelle des Ethernet-Geräts von einem<br>Kommunikationspartner im Ethernet<br>empfangen/gesendet.                                                  |

Tabelle 2- 2 Bedeutung der LEDs

LEDs X1 P1 und X1 P2.

## <span id="page-24-1"></span><span id="page-24-0"></span>**Montage, Anschluss, Inbetriebnahme, Betrieb 3**

## **3.1 Wichtige Hinweise zum Geräteeinsatz**

#### **Sicherheitshinweise für den Geräteeinsatz**

<span id="page-24-4"></span>Beachten Sie die folgenden Sicherheitshinweise für Aufstellung und Betrieb des Geräts und alle damit zusammenhängenden Arbeiten wie Montieren und Anschließen des Geräts oder Geräteaustausch.

#### <span id="page-24-2"></span>**3.1.1 Hinweise für den Einsatz im Ex-Bereich**

#### **WARNUNG**

Das Gerät darf nur in einer Umgebung mit Verschmutzungsgrad 1 oder 2 gemäß EN/IEC 60664-1, GB/T 16935.1 betrieben werden.

#### **WARNUNG**

#### **EXPLOSIONSGEFAHR**

In einer leicht entzündlichen oder brennbaren Umgebung dürfen keine Leitungen an das Gerät angeschlossen oder vom Gerät getrennt werden.

#### <span id="page-24-3"></span>**3.1.2 Hinweise für den Einsatz im Ex-Bereich gemäß ATEX / UKEX / IECEx / CCC-Ex**

#### **WARNUNG**

#### **Anforderungen an den Schaltschrank**

Um die EU-Richtlinie 2014/34 EU (ATEX 114), die UK-Regulierung SI 2016/1107 oder die Bedingungen von IECEx bzw. CCC-Ex zu erfüllen, muss das Gehäuse oder der Schaltschrank mindestens die Anforderungen von IP54 (gemäß EN/IEC 60529, GB/T 4208) nach EN IEC/IEC 60079-7, GB 3836.8 erfüllen.

#### *3.1 Wichtige Hinweise zum Geräteeinsatz*

#### **WARNUNG**

#### **Geeignete Kabel bei hoher Temperatur im explosionsgefährdeten Bereich**

Setzen Sie bei einer Umgebungstemperatur von ≥ 60 °C hitzebeständige Leitungen ein, die für eine mindestens 20 °C höhere Umgebungstemperatur ausgelegt sind. Die eingesetzten Kabeleinführungen am Gehäuse müssen der gemäß EN IEC / IEC 60079-0, GB 3836.1 geforderten IP-Schutzart entsprechen.

## **WARNUNG**

#### **Transiente Überspannungen**

Treffen Sie Maßnahmen, um transiente Überspannungen von mehr als 40% der Nennspannung (bzw. mehr als 119V) zu verhindern. Das ist gewährleistet, wenn Sie die Geräte ausschließlich mit SELV (Sicherheitskleinspannung) betreiben.

#### <span id="page-25-0"></span>**3.1.3 Hinweise für den Einsatz im Ex-Bereich gemäß UL HazLoc und FM**

Dieses Gerät ist nur für den Einsatz in Bereichen gemäß Class I, Division 2, Groups A, B, C und D und in nicht explosionsgefährdeten Bereichen geeignet.

Dieses Gerät ist nur für den Einsatz in Bereichen gemäß Class I, Zone 2, Group IIC und in nicht explosionsgefährdeten Bereichen geeignet.

## **WARNUNG**

Bei Einsatz in explosionsgefährdeter Umgebung entsprechend Class I, Division 2 oder Class I, Zone 2 muss das Gerät in einen Schaltschrank oder in ein Gehäuse eingebaut werden.

## **WARNUNG**

Die Wandmontage außerhalb eines Schaltschranks oder eines Gehäuses erfüllt nicht die Anforderungen der FM-Zulassung.

## **WARNUNG**

#### **EXPLOSIONSGEFAHR**

Der Austausch von Komponenten kann die Eignung für Class I, Division 2 oder Zone 2 beeinträchtigen.

#### *3.2 Montage, Demontage und Reparatur im Ex-Bereich*

## **WARNUNG**

Wenn das Gerät in einen Schaltschrank eingebaut ist, entspricht die Innentemperatur des Schaltschranks der Umgebungstemperatur des Geräts.

## **WARNUNG**

#### **EXPLOSIONSGEFAHR**

The equipment is intended to be installed within an ultimate enclosure. The inner service temperature of the enclosure corresponds to the ambient temperature of the module. Use installation wiring connections with admitted maximum operating temperature of at least 30 ºC higher than maximum ambient temperature.

## <span id="page-26-0"></span>**3.2 Montage, Demontage und Reparatur im Ex-Bereich**

#### **WARNUNG**

#### **Unzulässiges Zubehör und Ersatzteile**

Explosionsgefahr in explosionsgefährdeten Bereichen

- Verwenden Sie ausschließlich Originalzubehör und Originalersatzteile.
- Beachten Sie alle relevanten Installations- und Sicherheitsanweisungen, die in den Anleitungen zum Gerät beschrieben sind oder mit dem Zubehör oder Ersatzteil mitgeliefert werden.

## **WARNUNG**

#### **Ungeeignete Kabel oder Steckverbinder**

Explosionsgefahr in explosionsgefährdeten Bereichen

- Verwenden Sie ausschließlich Steckverbinder, die den Anforderungen der relevanten Zündschutzart entsprechen.
- Ziehen Sie ggf. die Steckerverschraubungen, Gerätebefestigungsschrauben, Erdungsschrauben usw. entsprechend den angegebenen Drehmomenten an.
- Schließen Sie ungenutzte Kabelöffnungen für die elektrischen Anschlüsse.
- Überprüfen Sie die Kabel nach dem Einbau auf festen Sitz.

*3.2 Montage, Demontage und Reparatur im Ex-Bereich*

## **WARNUNG**

#### **Unsachgemäße Verlegung geschirmter Leitungen**

Durch Ausgleichsströme zwischen dem explosionsgefährdeten Bereich und dem nicht explosionsgefährdeten Bereich besteht Explosionsgefahr.

- Erden Sie geschirmte Kabel, die explosionsgefährdete Bereiche kreuzen, nur an einem Ende.
- Verlegen Sie bei beidseitiger Erdung einen Potenzialausgleichsleiter.

## **WARNUNG**

#### **Fehlender Potenzialausgleich**

Bei fehlendem Potenzialausgleich in explosionsgefährdeten Bereichen besteht Explosionsgefahr durch Ausgleichsstrom oder Zündfunken.

• Stellen Sie sicher, dass für das Gerät ein Potenzialausgleich vorhanden ist.

## **WARNUNG**

#### **Ungeschützte Leitungsenden**

Durch ungeschützte Leitungsenden in explosionsgefährdeten Bereichen besteht Explosionsgefahr.

• Schützen Sie nicht benutzte Leitungsenden gemäß IEC/EN 60079-14.

## **WARNUNG**

#### **Ungenügende Trennung von eigensicheren und nicht eigensicheren Stromkreisen**

Explosionsgefahr in explosionsgefährdeten Bereichen

- Stellen Sie beim Anschluss von eigensicheren und nicht eigensicheren Stromkreisen sicher, dass die galvanische Trennung ordnungsgemäß unter Einhaltung örtlicher Vorschriften ausgeführt wird (z. B. IEC 60079-14).
- Beachten Sie die für Ihr Land geltenden Gerätezulassungen.

## **WARNUNG**

#### **Unzulässige Reparatur von Geräten in explosionsgeschützter Ausführung**

Explosionsgefahr in explosionsgefährdeten Bereichen

• Reparaturarbeiten dürfen nur durch von Siemens autorisiertes Personal durchgeführt werden.

## <span id="page-28-0"></span>**3.3 Montieren**

#### **ACHTUNG**

#### **Unsachgemäße Montage**

Durch unsachgemäße Montage kann das Gerät beschädigt oder die Funktionsweise beeinträchtigt werden.

- Vergewissern Sie sich vor jedem Einbau des Geräts, dass dieses keine sichtbaren Schäden aufweist.
- Montieren Sie das Gerät mit geeignetem Werkzeug. Beachten Sie die Angaben in dem jeweiligen Montage-Kapitel.

## **WARNUNG**

#### **Offene Betriebsmittel**

Bei den Geräten handelt es sich um "offene Betriebsmittel" (open equipment) nach Standard IEC 61010-2-201 oder UL 61010-2-201 / CSA C22.2 No. 61010-2-201. Um den Vorgaben für einen sicheren Betrieb bezüglich mechanischer Festigkeit, Flammwidrigkeit, Stabilität und Berührschutz Genüge zu tun, sind folgende alternative Einbauarten vorgeschrieben:

- Einbau in einen geeigneten Schaltschrank
- Einbau in ein geeignetes Gehäuse
- Einbau in einen entsprechend ausgestatteten geschlossenen Betriebsraum

#### **Montage**

#### **ACHTUNG**

#### **Montage und Demontage des Geräts nur im spannungslosen Zustand!**

Schalten Sie die Spannungsversorgung der Station aus, bevor Sie das Modul montieren oder demontieren. Montage oder Demontage bei eingeschalteter Versorgungsspannung kann zu einer Beschädigung der Module und zu Datenverlust führen.

#### *3.3 Montieren*

#### **ACHTUNG**

#### **Einbaulage - Abhängigkeit des Temperaturbereichs**

Beachten Sie die Abhängigkeit des zulässigen Temperaturbereichs von der Einbaulage:

- Waagerechter Aufbau des Baugruppenträgers (Hutschiene) bedeutet senkrechte Lage der Module.
- Senkrechter Aufbau des Baugruppenträgers (Hutschiene) bedeutet waagerechte Lage der Module.

Die zulässigen Temperaturbereiche finden Sie im Kapitel Technische Daten des CM (6GK7542-1AX00-0XE0) (Seite [53\)](#page-52-1).

#### **Mindestabstände**

Montieren Sie das Modul so, dass die oberen und unteren Lüftungsschlitze des Moduls nicht verdeckt werden und eine gute Durchlüftung als Schutz vor Überhitzung möglich ist.

Beachten Sie bei waagerechtem Aufbau des Baugruppenträgers folgende Mindestabstände für die Luftzirkulation:

- Oberhalb des Moduls: Mindestens 33 mm
- Unterhalb des Moduls: Mindestens 25 mm

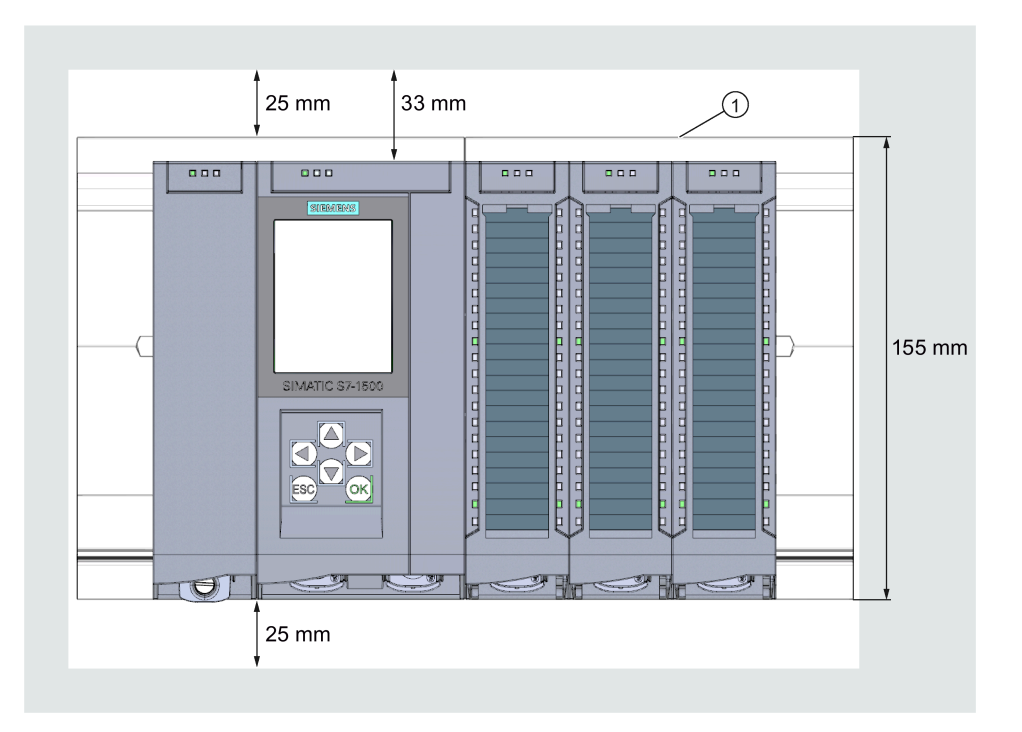

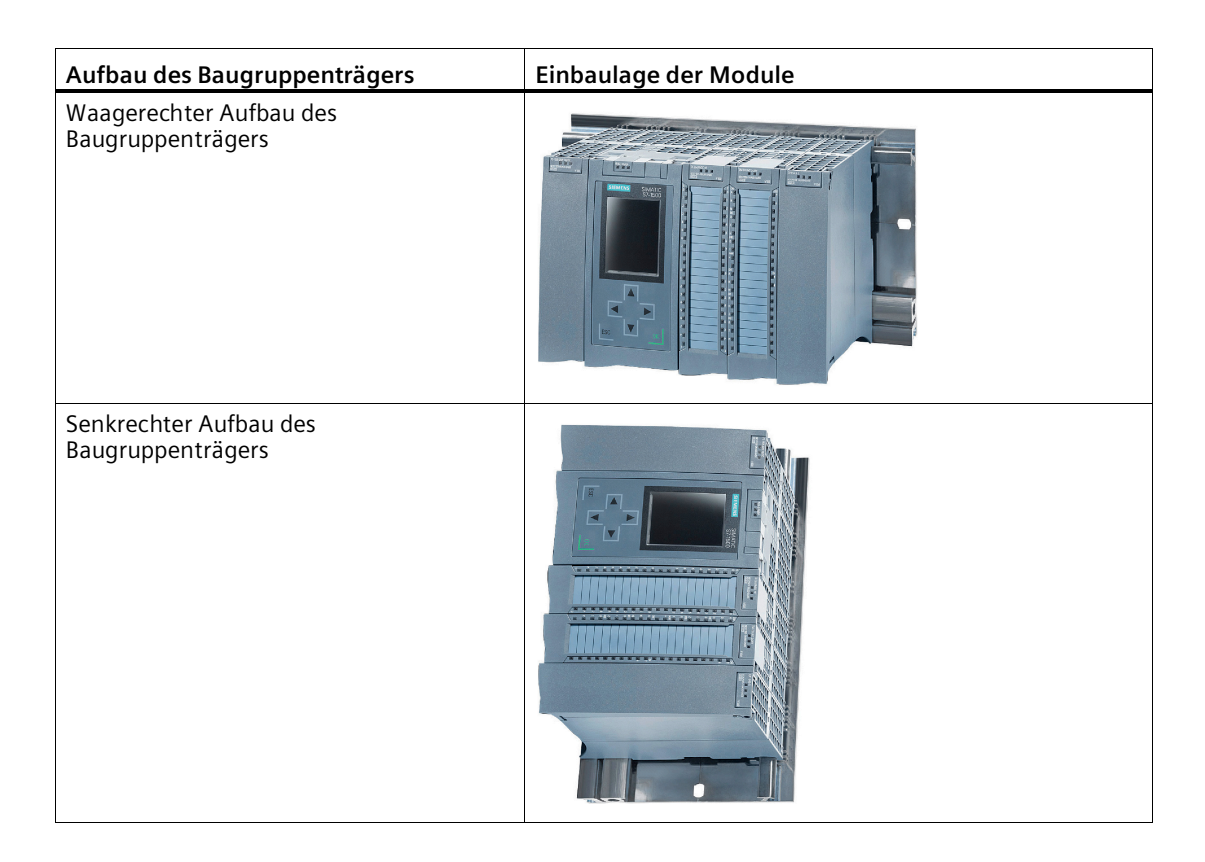

#### **Montage und Inbetriebnahme**

#### <span id="page-30-0"></span>**WARNUNG**

**Lesen Sie das Systemhandbuch "Automatisierungssystem S7-1500"**

Lesen Sie vor der Montage, dem Anschließen und der Inbetriebnahme die entsprechenden Abschnitte im Systemhandbuch "Automatisierungssystem S7-1500" (siehe Kapitel Literaturverzeichnis (Seite [65\)](#page-64-0)).

Stellen Sie sicher, dass während der Montage/Demontage der Geräte die Spannungsversorgung ausgeschaltet ist.

#### **ACHTUNG**

#### <span id="page-30-1"></span>**Kein Stecken und Ziehen während des Betriebs**

Das CM darf während des Betriebs nicht gezogen oder gesteckt werden.

#### **Projektierung**

Voraussetzung für die komplette Inbetriebnahme des CM ist die Vollständigkeit der STEP 7- Projektdaten.

#### *3.4 Anschließen*

#### <span id="page-31-1"></span>**Vorgehensweise zur Montage und Inbetriebnahme**

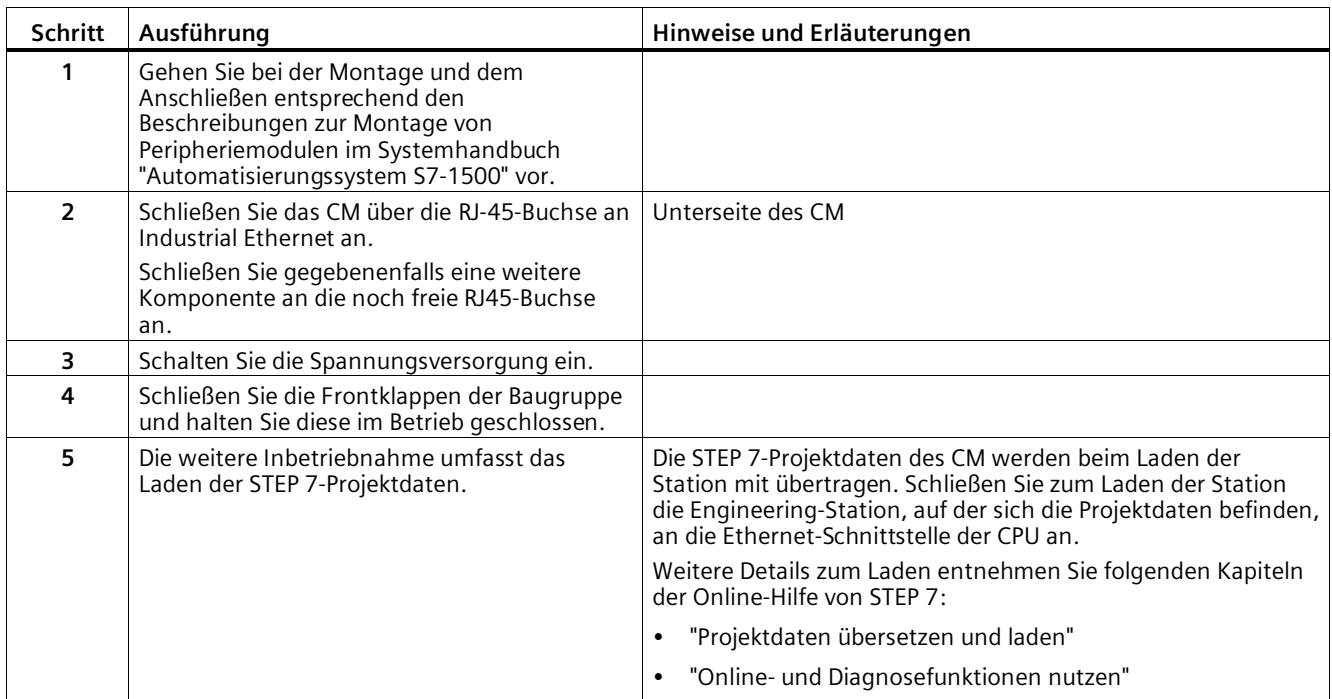

## <span id="page-31-0"></span>**3.4 Anschließen**

#### **WARNUNG**

#### **Spannungsversorgung**

Das Gerät ist für den Betrieb mit einer direkt anschließbaren Sicherheitskleinspannung (Safety Extra Low Voltage, SELV) durch eine Spannungsversorgung mit begrenzter Leistung (Limited Power Source, LPS) ausgelegt.

Deshalb muss die Spannungsversorgung mindestens eine der folgenden Bedingungen erfüllen:

• Es dürfen nur Sicherheitskleinspannungen (SELV) mit begrenzter Leistung (Limited Power Source, LPS) nach IEC 60950-1 / EN 60950-1 / VDE 0805-1 oder IEC 62368-1 / EN 62368-1 / VDE 62368-1 mit den Versorgungsanschlüssen verbunden werden.

Wenn das Gerät an eine redundante Spannungsversorgung angeschlossen wird (zwei getrennte Spannungsversorgungen), müssen beide die genannten Anforderungen erfüllen.

#### **Anschluss**

#### **WARNUNG**

#### **Lesen Sie das Systemhandbuch "Automatisierungssystem S7-1500"**

Lesen Sie vor der Montage, dem Anschließen und der Inbetriebnahme die entsprechenden Abschnitte im Systemhandbuch "Automatisierungssystem S7-1500", siehe Vorwort (Seite [3\)](#page-2-0), Wegweiser Dokumentation.

#### **Spannungsversorgung aus**

Stellen Sie sicher, dass während des Anschließens der Geräte die Spannungsversorgung ausgeschaltet ist.

#### **Vorgehensweise**

1. Schließen Sie das Kommunikationsmodul über die RJ-45-Buchse (Unterseite des Geräts) an Industrial Ethernet an.

#### **Hinweis**

#### **Anschluss eines Switch**

Verwenden Sie zum Anschluss eines Switch, der kein Autocrossing beherrscht, ein gekreuztes Kabel.

Zur Anschlussbelegung der Ethernet-Schnittstelle siehe Kapitel Anschlussbelegung (Seite [55\)](#page-54-0).

- 2. Schalten Sie die Spannungsversorgung der S7-Station ein.
- 3. Schließen Sie die Frontklappen der Baugruppen.

Halten Sie die Frontklappen während des Betriebs geschlossen.

## <span id="page-32-0"></span>**3.5 Betriebszustand der CPU - Rückwirkung auf CM**

<span id="page-32-1"></span>Sie haben die Möglichkeit, den Betriebszustand der CPU über die Projektierungs-Software STEP 7 zwischen RUN und STOP umzuschalten. Abhängig vom Betriebszustand der CPU zeigt das CM das nachfolgend beschriebene Verhalten.

#### **Umschalten der CPU von RUN auf STOP**

Im Zustand STOP der CPU bleibt das CM im Zustand RUN.

*3.6 Demontage*

## <span id="page-33-0"></span>**3.6 Demontage**

## **WARNUNG**

#### **Unsachgemäße Demontage**

Durch unsachgemäße Demontage kann in explosionsgefährdetem Bereich Explosionsgefahr entstehen.

Für eine sachgemäße Demontage beachten Sie Folgendes:

- Stellen Sie vor Beginn der Arbeiten sicher, dass die Elektrizität abgeschaltet ist.
- Sichern Sie verbleibende Anschlüsse so, dass bei versehentlichem Hochfahren der Anlage kein Schaden als Folge der Demontage entstehen kann.

## <span id="page-34-1"></span><span id="page-34-0"></span>**Projektierung, Programmbausteine 4**

## **4.1 Security-Empfehlungen**

Beachten Sie folgende Security-Empfehlungen, um nicht autorisierte Zugriffe auf das System zu unterbinden.

#### **Allgemein**

- Stellen Sie regelmäßig sicher, dass das Gerät diese Empfehlungen und ggf. weitere interne Security-Richtlinien erfüllt.
- Bewerten Sie Ihre Anlage ganzheitlich im Hinblick auf Sicherheit. Nutzen Sie ein Zellenschutzkonzept mit entsprechenden Produkten.
- Verbinden Sie das Gerät nicht direkt mit dem Internet. Betreiben Sie das Gerät innerhalb eines geschützten Netzwerkbereichs.
- Informieren Sie sich regelmäßig über Neuigkeiten auf den Siemens-Internetseiten.
	- Hier finden Sie Informationen zu Industrial Security: Link: [\(http://www.siemens.com/industrialsecurity\)](http://www.siemens.com/industrialsecurity)
	- Eine Auswahl an Dokumenten zum Thema Netzwerksicherheit finden Sie hier: Link: [\(https://support.industry.siemens.com/cs/ww/de/view/92651441\)](https://support.industry.siemens.com/cs/ww/de/view/92651441)
- Halten Sie die Firmware aktuell. Informieren Sie sich regelmäßig über Sicherheits-Updates der Firmware und wenden Sie diese an.

Hinweise auf Produktneuigkeiten und neue Firmware-Versionen finden Sie unter folgender Adresse: Link: [\(https://support.industry.siemens.com/cs/ww/de/ps/15341/pm\)](https://support.industry.siemens.com/cs/ww/de/ps/15341/pm)

#### **Physikalischer Zugang**

Beschränken Sie den physikalischen Zugang zu dem Gerät auf qualifiziertes Personal.

#### **Netzanschluss**

Schließen Sie das CM nicht direkt an das Internet an. Wenn ein Anschluss des CM an das Internet gewünscht ist, schalten Sie entsprechende Schutzvorrichtungen vor das CM, bspw. ein SCALANCE S mit Firewall.

#### *Projektierung, Programmbausteine*

*4.1 Security-Empfehlungen*

#### **Security-Funktionen des Produkts**

Nutzen Sie die Möglichkeiten der Security-Einstellungen in der Projektierung der Station. Hierzu zählen unter anderem:

• Schutzstufen und Security-Funktionen der CPU

Projektieren Sie bei der CPU den Zugriff unter "Schutz und Security".

Nutzen Sie die weiteren Security-Funktionen der CPU, um nicht-autorisierte Zugriffe auf die Station zu verhindern.

- Security-Funktion der Kommunikation
	- Verwenden Sie die gesicherte Protokollvariante HTTPS beim Zugriff auf den Webserver der CPU.
	- Wenn Sie keinen Zugriff auf den Webserver benötigen, dann lassen Sie den Zugriff auf den Webserver der CPU (CPU-Projektierung) und auf den Webserver des CM deaktiviert.
- Schutz der Passwörter für den Zugriff auf Programmbausteine

Schützen Sie Passwörter, die für Programmbausteine in Datenbausteinen abgelegt werden, vor Einsicht. Hinweise zur Vorgehensweise finden Sie im STEP 7- Informationssystem unter dem Stichwort "Know-how-Schutz".

#### **Passwörter**

- Definieren Sie Regeln für die Nutzung der Geräte und die Vergabe von Passwörtern.
- Aktualisieren Sie regelmäßig die Passwörter, um die Sicherheit zu erhöhen.
- Verwenden Sie ausschließlich Passwörter mit hoher Passwortstärke. Vermeiden Sie schwache Passwörter wie z. B. "passwort1", "123456789" oder dergleichen.
- Stellen Sie sicher, dass alle Passwörter geschützt und unzugänglich für unbefugtes Personal sind.

Siehe hierzu auch den vorstehenden Abschnitt.

• Verwenden Sie ein Passwort nicht für verschiedene Benutzer und Systeme.

#### **Protokolle**

#### **Sichere und unsichere Protokolle**

- Aktivieren Sie nur Protokolle, die Sie für den Einsatz des Systems benötigen.
- Nutzen Sie sichere Protokolle, wenn der Zugriff auf das Gerät nicht durch physikalische Schutzvorkehrungen gesichert ist.

Beachten Sie, dass beispielsweise die E-Mail-Funktion über den Programmbaustein "TMAIL\_C" ein nicht sicheres Protokoll nutzt.

#### **Tabelle: Bedeutung der Spaltentitel und Einträge**

Die folgende Tabelle gibt Ihnen einen Überblick über die offenen Ports in diesem Gerät.

• **Protokoll / Funktion**

Protokolle, die das Gerät unterstützt.

• **Portnummer (Protokoll)**

Portnummer, die dem Protokoll zugeordnet ist.

- **Voreinstellung des Ports**
	- Offen

Der Port ist zu Beginn der Projektierung offen.

– Geschlossen

Der Port ist zu Beginn der Projektierung geschlossen.

- **Portzustand**
	- Offen

Der Port ist immer offen und kann nicht geschlossen werden.

– Offen nach Konfiguration

Der Port ist offen, wenn er konfiguriert wurde.

– Offen (Anmeldung, wenn konfiguriert)

Der Port ist standardmäßig offen. Nach der Konfiguration des Ports ist eine Anmeldung des Kommunikationspartners erforderlich.

– Offen bei Bausteinaufruf

Der Port wird nur geöffnet, wenn ein entsprechender Programmbaustein aufgerufen wird.

• **Authentifizierung**

Gibt an, ob das Protokoll den Kommunikationspartner während des Zugriffs authentifiziert.

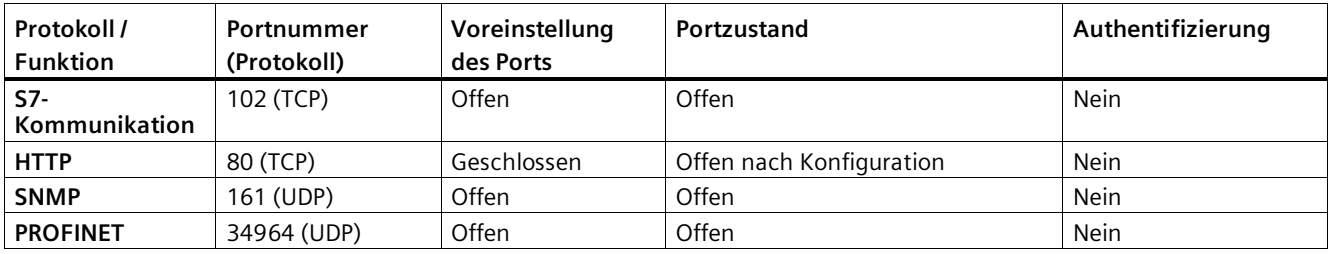

#### **Ports von Kommunikationspartnern und Routern**

Achten Sie darauf, in den Kommunikationspartnern und in zwischengeschalteten Routern die benötigten Client-Ports in der entsprechenden Firewall freizuschalten.

Dies können sein:

- DHCP / 67, 68 (UDP)
- DNS / 53 (UDP)
- NTP / 123 (UDP)
- SMTP / 25 (TCP) im CM offen bei Bausteinaufruf (nur ausgehend)

#### <span id="page-37-1"></span><span id="page-37-0"></span>**4.2 Netzwerkeinstellungen**

#### **4.2.1 Fast Ethernet**

#### **Übertragungsgeschwindigkeit / Richtungsabhängigkeit der Schnittstelle**

• CM 1542-1 (6GK7542-1AX00-0XE0)

Einstellbar für die Übertragungsgeschwindigkeit / Richtungsabhängigkeit der Verbindung sind nur "Automatisch" für die automatische Erkennung (Auto-Sensing) und "100 Mbit/s Vollduplex".

Die Grundeinstellung gewährleistet im Normalfall eine problemlose Kommunikation.

• CM 1542-1 (6GK7542-1AX10-0XE0)

Das CM unterstützt im PROFINET-Betrieb nur "100 Mbit/s Vollduplex".

#### **Auto-Crossing-Mechanismus**

Durch den integrierten Auto-Crossover-Mechanismus ist es möglich, die Verbindung von PC / PG direkt über Standardkabel herzustellen. Ein gekreuztes Kabel ist nicht notwendig.

Verwenden Sie zum Anschluss eines Switch, der kein Auto-Crossover beherrscht, ein gekreuztes Kabel.

## <span id="page-37-3"></span><span id="page-37-2"></span>**4.3 IP-Konfiguration**

#### **4.3.1 Wiederanlauf nach Erkennen einer IP-Doppeladressierung im Netzwerk**

<span id="page-37-4"></span>Um Ihnen eine schwierige Suche nach Fehlern im Netzwerk zu ersparen, erkennt das CM beim Anlauf eine Doppeladressierung im Netzwerk.

#### **Verhalten beim Anlauf des CM**

Wenn beim Anlauf des CM eine Doppeladressierung erkannt wird, dann geht das CM in RUN und ist über die Ethernet-Schnittstelle nicht erreichbar. Die ERROR-LED blinkt.

#### <span id="page-38-0"></span>**4.3.2 Remanente Speicherung der IP-Adresse bei Doppeladressierung entfernen**

Die IP-Adresse und der Gerätename des CM 1542-1 bleiben remanent gespeichert:

Wenn das CM z. B. bei Anlauf in einem anderen Netzwerk eine Doppeladressierung erkennt, wird das CM nicht in das Netzwerk eingebunden. Das CM geht in RUN und ist über die Ethernet-Schnittstelle nicht erreichbar.

Um das CM in das Netzwerk einzubinden, entfernen Sie die remanent gespeicherte IP-Adresse auf folgendem Weg:

- 1. Setzen Sie die CPU in STOP.
- 2. Entfernen Sie die Speicherkarte der CPU.
- 3. Setzen Sie mit SINEC PNI über DCP die IP-Adresse des CM ohne Projektierung auf 0.0.0.0.

Sie haben die remanent gespeicherte IP-Adresse des CM entfernt. Das CM kann in das Netzwerk eingebunden werden.

4. Setzen Sie die Speicherkarte der CPU wieder ein.

#### <span id="page-38-1"></span>**4.3.3 IP-Routing**

#### **IP-Routing über den Rückwandbus**

<span id="page-38-2"></span>Die Funktion ermöglicht statisches IPv4-Routing zwischen Kommunikationsmodulen in einem Rack über den Rückwandbus. Damit wird Routing zwischen zwei Subnetzen, die über zwei Kommunikationsmodule der Station angeschlossen sind, ermöglicht.

Die Funktion wird unterstützt von folgenden Modulen:

- CP 1545-1
- $CM 1542-1$

Ab Firmware-Version V2.0

- CP 1543-1
	- Ab Firmware-Version V2.0 mit deaktivierten Security-Funktionen
	- Ab Firmware-Version V2.1 mit aktivierten Security-Funktionen

Das IP-Routing können Sie beispielsweise für den Webserver-Zugriff von unterlagerten Modulen nutzen.

Der Datendurchsatz beim IP-Routing ist auf 1 MBit/s beschränkt. Beachten Sie dies bezüglich der Anzahl der teilnehmenden Module und des erwarteten Datenverkehrs über den Rückwandbus.

#### **Einschränkungen**

Das IPv4-Routing über das Kommunikationsmodul in die CPU der Station ist nicht möglich.

#### *Projektierung, Programmbausteine*

*4.3 IP-Konfiguration*

#### **Projektierung**

Sie erreichen die Funktion in STEP 7 über:

"Ethernet-Schnittstelle > Ethernet-Adressen > IP-Routing zwischen Kommunikationsmodulen"

In mindestens 2 Modulen einer Station muss das IP-Routing aktiviert sein.

Das IP-Routing läuft über den projektierten Default-Router.

Beachten Sie: Wenn Sie IP-Routing nutzen möchten, dann dürfen Sie in der Station nur für ein Kommunikationsmodul einen Router projektieren.

#### **IP-Konfiguration beim CM 1542-1 als PROFINET IO-Controller**

Wenn das CM mit aktiviertem IPv4-Routing über den Rückwandbus als PROFINET IO-Controller eingesetzt wird, dann beachten Sie Folgendes für die IP-Konfiguration der unterlagerten IO-Devices:

Wenn die IP-Adresse der unterlagerten IO-Devices fest projektiert wurde (Option "IP-Adresse im Projekt einstellen"), dann ist kein IPv4-Routing über das CM zu den IO-Devices möglich.

Um IPv4-Routing über das CM zu den unterlagerten IO-Devices zu ermöglichen, muss in der IP-Konfiguration der IO-Devices folgendes eingestellt werden:

• Aktivieren Sie beim IO-Device zunächst die Option "Router verwenden".

Kopieren Sie die IP-Adresse des IO-Controllers (CM) in das Feld der Router-Adresse.

• Aktivieren Sie beim IO-Device dann die Option "Anpassen der IP-Adresse direkt am Gerät erlauben".

#### <span id="page-39-0"></span>**4.3.4 CM in mehrfach einsetzbaren IO-Systemen (Serienmaschinen)**

#### **Mehrfach einsetzbares IO-System in Serienmaschinen**

Das CM ist in der Betriebsart PROFINET IO-Controller in Serienmaschien gleichen Typs einsetzbar.

Die Adressparameter des CM werden nach der Projektierung an die gewünschten Einstellungen angepasst. Mit der entsprechenden Projektierung des CM übernehmen die untergeordneten IO-Devices die Adressparameter vom CM.

#### **Voraussetzungen in der Projektierung**

Hinsichtlich der Projektierung wird davon ausgegangen, dass die Serienmaschine mit einem projektierten PROFINET IO-System geliefert wird, wobei das CM der IO-Controller ist, dem am PROFINET IO-System mehrere IO-Devices zugeordnet sind.

Folgende Voraussetzungen müssen in der Projektierung erfüllt sein:

• PROFINET IO-System

In der Projektierung des PROFINET IO-System wurde im Register "Allgemein" die Option "Mehrfach einsetzbares IO-System" aktiviert. Damit ist das IO-System im STEP 7-Projekt ein Serienmaschinenprojekt.

- IO-Controller (CM) > PROFINET-Schnittstelle
	- In den Ethernet-Adressen des CM wird unter "PROFINET" folgende Option aktiviert: "Anpassen des PROFINET-Gerätenamens direkt am Gerät erlauben"
	- In den Erweiterten Optionen wird unter den Schnittsttellen-Optionen folgende Option aktiviert: "Überschreiben der Gerätenamen aller zugehörigen IO-Devices erlauben"
- IO-Devices > PROFINET-Schnittstelle

Bei den unterlagerten IO-Devices sind ebenso einige Einstellungen zu beachten, die im STEP 7-Informationssystem beschrieben sind.

#### **Hilfe im STEP 7-Informationssystem**

Sie finden die notwendigen Informationen im STEP 7-Informationssystem unter dem folgenden Suchbegriff:

• Serienmaschinenprojekt erstellen

#### **Adressparameter zur Laufzeit ändern**

Nach dem Hochlaufen der Serienmaschine können Sie die voreingestellten Adressparameter über folgende Methoden anpassen:

- Über folgende STEP 7-Inbetriebnahmewerkzeuge:
	- SINEC PNI
	- PRONETA
- Aus dem Anwenderprogramm über den Programmbaustein "IP\_CONFIG"
- Über den Programmbaustein "T\_CONFIG"

## <span id="page-40-0"></span>**4.4 Medienredundanz**

Sie können das CM in einer Ringtopologie mit Medienredundanz einsetzen.

Weitere Hinweise zur Projektierung finden Sie in der Online-Hilfe von STEP 7 in der Parametergruppe "Medienredundanz".

## <span id="page-41-1"></span>**4.5 Uhrzeitsynchronisation**

#### **Hinweis**

#### **Empfehlung für die Zeitvorgabe**

Die Synchronisation mit einer externen Uhr wird im zeitlichen Abstand von ca. 10 Sekunden empfohlen. Sie erreichen damit eine möglichst geringe Abweichung der internen Uhrzeit von der absoluten Uhrzeit.

#### **Verfahren**

<span id="page-41-2"></span>Bei aktivierter Option sendet das CM in regelmäßigen Zeitabständen Uhrzeitanfragen an einen NTP-Server und synchronisiert seine lokale Uhrzeit.

Zusätzlich wird die Uhrzeit automatisch an die CPU-Baugruppen in der S7-Station weitergeleitet und somit die Uhrzeit in der gesamten S7-Station synchronisiert.

Das CM unterstützt das folgende Verfahren zur Uhrzeitsynchronisation:

• NTP (NTP: Network Time Protocol)

In STEP 7 sind vier NTP-Server projektierbar.

Wenn Sie den Programmbaustein "T\_CONFIG" zusammen mit dem "SDT CONF\_DATA" für die Parametrierung von NTP-Servern verwenden, können Sie vier zusätzliche NTP-Server nutzen.

#### **Projektierung**

Hinweise zur Projektierung finden Sie in der Online-Hilfe von STEP 7 in der Parametergruppe "Uhrzeitsynchronisation".

• **Uhrzeit von nicht synchronisierten NTP-Servern annehmen**

Der Parameter bewirkt folgendes:

- Bei aktivierter Option nimmt das CM die Uhrzeit auch von nicht synchronisierten NTP-Servern mit Stratum 16 an.
- Bei deaktivierter Option gilt folgendes Verhalten: Wenn das CM ein Uhrzeit-Telegramm von einem unsynchronisiertem NTP-Server mit Stratum 16 empfängt, dann wird die Uhrzeit nicht danach gestellt. In diesem Fall wird in der Diagnose keiner der NTP-Server als "NTP-Master" angezeigt sondern nur als "erreichbar".

## <span id="page-41-0"></span>**4.6 SNMP über Datensatz deaktivieren**

#### **SNMP über Anwenderprogramm deaktivieren**

Ab der Firmware-Version V4.0 des CM können Sie aktivierte SNMP-Funktionen im CM über das Anwenderprogramm deaktivieren.

Hierzu verwenden Sie den Baustein WRREC.

#### **SNMP deaktivieren mit WRREC**

Legen Sie einen Datenbaustein mit folgender Struktur des Datensatzes 0xB071 an und übertragen Sie den Datensatz mit WRREC an das CM. Als Hardware-Kennung verwenden Sie in WRREC die Schnittstelle des CM.

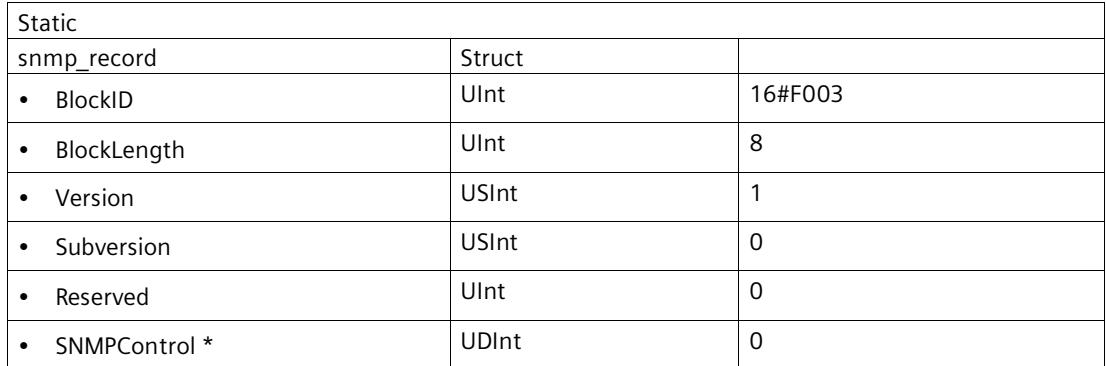

**\*** SNMPControl = TRUE: SNMP ist aktiviert.

SNMPControl = FALSE: SNMP ist deaktiviert.

Weitere Details zum Aktivieren/Deaktivieren von SNMP finden Sie im Informationssystem von STEP 7 und im Funktionshandbuch Kommunikation, siehe Vorwort (Seite [3\)](#page-2-0), Wegweiser Dokumentation.

Zur Diagnose mittels SNMP siehe Kapitel SNMP (Seite [47\)](#page-46-3).

## <span id="page-42-0"></span>**4.7 Programmbausteine für OUC**

#### **Programmierung der Open User Communication (OUC)**

<span id="page-42-1"></span>Die unten aufgeführten Anweisungen (Programmbausteine) sind erforderlich für folgende Kommunikationsdienste über Ethernet:

- TCP
- ISO-on-TCP
- UDP (Multicast)
- E-Mail

Legen Sie hierfür die entsprechenden Programmbausteine an. Die Programmbausteine finden Sie in STEP 7 im Fenster "Anweisungen > Kommunikation > Open user communication".

Details zu den Programmbausteinen finden Sie im Informationssystem von STEP 7.

#### **Hinweis**

#### **Unterschiedliche Programmbaustein-Versionen**

Beachten Sie, dass Sie in STEP 7 in einer Station nicht verschiedene Versionen eines Programmbausteins verwenden dürfen.

*4.7 Programmbausteine für OUC*

#### **Unterstützte Programmbausteine für OUC**

Die folgenden Anweisungen in der angegebenen Mindestversion stehen für die Programmierung der Open User Communication zur Verfügung:

• **TSEND\_C V3.1 / TRCV\_C V3.1**

Kompakte Bausteine für Verbindungsauf-/abbau sowie Senden und Empfangen von Daten Alternativ:

• **TCON V4.0 / TDISCON V2.1**

Verbindungsaufbau / Verbindungsabbau

#### • **TUSEND V4.0 / TURCV V4.0**

Senden bzw. Empfangen von Daten über UDP

• **TSEND V4.0 / TRCV V4.0**

Senden bzw. Empfangen von Daten über TCP oder ISO-on-TCP

• **TMAIL\_C V4.0**

Senden von E-Mails

Beachten Sie die Beschreibung zum TMAIL\_C ab Version V4.0 im STEP 7- Informationssystem.

• **T\_CONFIG**

Programmgesteuerte Konfiguration der PROFINET-Schnittstellen einer CPU oder der Ethernet-Schnittstelle eines CP/CM

#### **Verbindungs-Auf- und Abbau**

Mit dem Programmbaustein TCON werden Verbindungen aufgebaut. Beachten Sie, dass für jede Verbindung ein eigener Programmbaustein TCON aufgerufen werden muss.

Für jeden Kommunikationspartner muss eine eigene Verbindung aufgebaut werden, auch wenn identische Datenblöcke gesendet werden.

Nach erfolgter Datenübermittlung kann eine Verbindung abgebaut werden. Eine Verbindung wird durch Aufruf von TDISCON abgebaut.

#### **Hinweis**

#### **Verbindungsabbruch**

Wenn eine bestehende Verbindung durch den Kommunikationspartner oder durch netzbedingte Störungen abgebrochen wird, dann muss die Verbindung auch durch den Aufruf von TDISCON abgebaut werden. Berücksichtigen Sie dies bei der Programmierung.

#### **Verbindungsbeschreibungen in Systemdatentypen (SDTs)**

<span id="page-44-0"></span>Für die jeweilige Verbindungsbeschreibung verwenden die oben genannten Bausteine den Parameter CONNECT (bzw. MAIL\_ADDR\_PARAM bei TMAIL\_C). Die Verbindungsbeschreibung wird in einem Datenbaustein abgelegt, dessen Struktur durch einen Systemdatentyp (SDT) festgelegt wird.

#### **Anlegen eines SDT für die Datenbausteine**

Den zu jeder Verbindungsbeschreibung erforderlichen SDT legen Sie als Datenbaustein an. Der SDT-Typ wird erzeugt, indem Sie in STEP 7 in der Deklarationstabelle des Bausteins nicht einen Eintrag aus der Klappliste "Datentyp" wählen, sondern in das Feld "Datentyp" manuell den Namen eingeben (z. B. "TCON\_IP\_V4"). Der entsprechende SDT wird dann mit seinen Parametern angelegt.

Die folgenden SDTs können verwendet werden.

- **Konfigurierte Verbindungen:**
	- **TCON\_Configured**

Für die Übertragung von Telegrammen über TCP

- **Programmierte Verbindungen:**
	- **TCON\_IP\_V4**

Für die Übertragung von Telegrammen über TCP oder UDP

– **TCON\_QDN**

Für die Übertragung von Telegrammen über TCP oder UDP

– **TCON\_IP\_RFC**

Für die Übertragung von Telegrammen über ISO-on-TCP

– **TMail\_V4**

Für die Übertragung von E-Mails mit Adressierung des E-Mail-Servers über eine IPv4- Adresse

– **IF\_CONF\_V4**

Baustein "T\_CONFIG", Parameter "CONF\_DATA": Programmgesteuerte Konfiguration IP-Adressparameter des CM/CP

– **IF\_CONF\_NOS**

Baustein "T\_CONFIG", Parameter "CONF\_DATA": Programmgesteuerte Konfiguration des PROFINET-Gerätenamens des CM

– **IF\_CONF\_NTP**

Baustein "T\_CONFIG", Parameter "CONF\_DATA": Programmgesteuerte Konfiguration von bis zu 4 NTP-Servern

– **IF\_CONF\_MAC**

Baustein "T\_CONFIG", Parameter "CONF\_DATA": Programmgesteuerte Konfiguration der MAC-Adresse des CM/CP

*4.7 Programmbausteine für OUC*

#### **Hinweis:**

Die Adressparameter können nur mit temporärer Gültigkeit im CP konfiguriert werden. Im jeweiligen SDT "IF\_CONF\_..." muss der Parameter "Mode" = 2 gesetzt werden.

Die Beschreibung der SDTs mit ihren Parametern finden Sie im STEP 7-Informationssystem unter dem jeweiligen Namen des SDT.

## <span id="page-46-1"></span><span id="page-46-0"></span>**Diagnose und Instandhaltung 5**

#### **5.1 Diagnose**

#### <span id="page-46-2"></span>**5.1.1 Diagnosemöglichkeiten**

#### **Diagnosemöglichkeiten**

<span id="page-46-4"></span>Für die Baugruppe stehen Ihnen folgende Diagnosemöglichkeiten zur Verfügung:

- Die LEDs der Baugruppe Informationen zu den LED-Anzeigen finden Sie im Kapitel LEDs (Seite [21\)](#page-20-0).
- STEP 7: Das Register "Diagnose" im Inspektorfenster

Hier erhalten Sie folgende Informationen zur selektierten Baugruppe:

- Informationen zum Online-Status der Baugruppe
- STEP 7: Diagnosefunktionen im Menü "Online > Online und Diagnose" Hier erhalten Sie statische Informationen zur selektierten Baugruppe:
	- Allgemeine Informationen zur Baugruppe
	- Diagnosestatus
	- Informationen zur PROFINET-Schnittstelle

Weitergehende Informationen zu den Diagnosefunktionen von STEP 7 erhalten Sie in der Online-Hilfe von STEP 7

• Webdiagnose

Mit Hilfe der Webdiagnose der CPU lesen Sie vom Webbrowser im PG/PC Diagnosedaten aus einer S7-Station aus.

• Display der CPU

Mit Hilfe des Displays der CPU lesen Sie im PG/PC Diagnosedaten aus einer S7-Station aus. Nur wenn die S7-Station entsprechend projektiert ist, können Sie die Diagnose über das Display der CPU nutzen.

#### <span id="page-46-3"></span>**5.1.2 SNMP**

#### **SNMP (Simple Network Management Protocol)**

<span id="page-46-5"></span>SNMP ist ein Protokoll für die Diagnose und Verwaltung von Netzwerken und Teilnehmern im Netzwerk. Für die Datenübertragung verwendet SNMP das verbindungslose Protokoll UDP.

Informationen über die Eigenschaften von SNMP-fähigen Geräten sind in MIB-Dateien (MIB = Management Information Base) hinterlegt.

#### *5.1 Diagnose*

Ausführliche Informationen zu SNMP und der Siemens Automation MIB finden Sie im Handbuch "Diagnose und Projektierung mit SNMP", siehe /3/ (Seite [66\)](#page-65-1).

Zur Deaktivierung von SNMP siehe Kapitel SNMP über Datensatz deaktivieren (Seite [42\)](#page-41-0).

#### **Leistungsumfang des CM**

Das CM unterstützt folgende SNMP-Versionen:

• **SNMPv1**

Traps werden vom CM nicht unterstützt.

Das CM unterstützt folgende MIBs:

• **MIB II (gemäß RFC1213)**

Das CM unterstützt folgende Gruppen von MIB-Objekten:

- System
- Interfaces
- IP
- ICMP
- TCP
- UDP
- SNMP
- **LLDP MIB**
- **MRP Monitoring**
- **Siemens Automation MIB**

#### **Schreibrechte**

Schreibzugriffe sind nur für folgende MIBs und MIB-Objekte erlaubt:

• Siemens Automation MIB, Gruppe "System"

Die Gruppe liefert Zustandsinformationen über die CM-Schnittstellen.

Schreibzugriffe sind nur für folgende MIB-Objekte erlaubt:

- sysContact
- sysLocation
- sysName
- MRP Monitoring, Objekt "mrpDomainResetRoundTripDelays"

Ein Schreibbefehl "resetDelays(1)" auf das Objekt setzt die Werte von "mrpDomainRoundTripDelayMax" und "mrpDomainRoundTripDelayMin" auf Null.

Für alle anderen MIB-Gruppen und Objekte ist aus Sicherheitsgründen nur der lesende Zugriff möglich.

#### **Zugriffsrechte über Community-Namen**

Das CM verwendet folgende Community-Strings zur Steuerung der Rechte zur Authentifizierung des Zugriffs über SNMPv1 auf seinen SNMP-Agenten:

Tabelle 5- 1 Zugriffsrechte und Authentifizierung im SNMP-Agenten

| Zugriffsart              | Community-String zur Authentifizierung *) |  |
|--------------------------|-------------------------------------------|--|
| Lesezugriff              | public                                    |  |
| Lese- und Schreibzugriff | private                                   |  |

**\***) Beachten Sie die Schreibweise mit Kleinbuchstaben!

#### **Hinweis**

#### **Sicherheit des Zugriffs**

Ändern Sie aus Sicherheitsgründen die allgemein bekannten Strings "public" und "private" ab.

#### **SNMP deaktivieren**

Wenn Sie nicht möchten, dass Ihr CM auf SNMP-Anfragen antwortet, dann können Sie den SNMP-Agenten des CM über den Datensatz B071H deaktivieren.

## <span id="page-48-0"></span>**5.2 Instandhaltung**

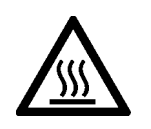

#### **VORSICHT Heiße Oberflächen**

Verbrennungsgefahr bei Wartungsarbeiten an Teilen, die Oberflächentemperaturen über 70 °C (158 °F) aufweisen.

- Ergreifen Sie entsprechende Schutzmaßnahmen, z. B. Tragen von Schutzhandschuhen.
- Stellen Sie nach Wartungsarbeiten die Berührungsschutzmaßnahmen wieder her.

## **WARNUNG**

#### **Gehäuse reinigen**

• **Im explosionsgefährdeten Bereich**

Reinigen Sie die äußeren Gehäuseteile nur mit einem feuchten, aber nicht nassen Tuch.

• **Im Nicht-Ex-Bereich** Reinigen Sie die äußeren Gehäuseteile nur mit einem trockenen Tuch.

Verwenden Sie keine Flüssigkeiten oder Lösungsmittel.

#### **WARNUNG**

#### **Unzulässige Reparatur von Geräten in explosionsgeschützter Ausführung**

Explosionsgefahr in explosionsgefährdeten Bereichen

• Reparaturarbeiten dürfen nur durch von Siemens autorisiertes Personal durchgeführt werden.

#### <span id="page-49-0"></span>**5.2.1 Firmware aktualisieren**

#### **Neue Firmware-Versionen des Moduls**

Wenn für das Modul eine neue Firmware-Version zur Verfügung steht, dann finden Sie diese auf den Internet-Seiten des Siemens Industry Online Support: Link: [\(https://support.industry.siemens.com/cs/ww/de/ps/15341/dl\)](https://support.industry.siemens.com/cs/ww/de/ps/15341/dl)

Firmware-Dateien haben das Dateiformat \*.upd.

Speichern Sie die Firmware-Datei auf Ihrem PC.

Zum Laden einer Firmware-Datei in das Modul stehen Ihnen folgende Wege zur Verfügung:

- Online-Funktionen von STEP 7 über Ethernet
- Laden der Firmware-Datei von einer SD-Karte in der CPU

#### **Hinweis**

#### **SD-Karte nur für Firmware-Datei**

Für die Firmware-Datei benötigen Sie eine SIMATIC SD-Speicherkarte, beispielsweise (Artikelnummern):

- 6AV6671-8XB10-0AX1
- 6AV2181-8XP00-0AX0
- 6AV2181-8AQ10-0AX0

Die Karte für die Firmware-Aktualisierung darf keine anderen Dateien enthalten. Eine SD-Karte mit Projektierungsdaten können Sie nicht verwenden.

#### **Hinweis**

#### **Dauer der Firmware-Aktualisierung**

Das Laden einer neuen Firmware-Datei kann mehrere Minuten dauern.

Warten Sie immer so lange, bis der Abschluss der Firmware-Aktualisierung an den LEDs erkennbar ist (siehe unten).

#### **Laden der Firmware mit den Online-Funktionen von STEP 7 über Ethernet**

#### **Voraussetzungen:**

- Die CPU der Station ist über Ethernet erreichbar.
- Die Engineering-Station und die CPU liegen im gleichen Subnetz.
- Die neue Firmware-Datei ist auf Ihrer Engineering-Station gespeichert.
- Die Engineering-Station ist mit dem Netz verbunden.
- Auf der Engineering-Station ist das betreffende STEP 7-Projekt geöffnet.

#### **Vorgehensweise:**

- 1. Selektieren Sie die Station, die Sie mit einer neuen Firmware aktualisieren wollen.
- 2. Aktivieren Sie die Online-Funktionen über das Symbol "Online verbinden".
- 3. Selektieren Sie im Dialog "Online verbinden" in der Auswahlliste "Typ der PG/PC-Schnittstelle" die Ethernet-Schnittstelle.
- 4. Selektieren Sie die CPU der Station.
- 5. Klicken Sie auf "Suche starten", um das Modul im Netz zu suchen und den Verbindungsweg festzulegen.

Wenn das Modul gefunden wurde, wird es in der Tabelle angezeigt.

6. Verbinden Sie sich über die Schaltfläche "Verbinden".

Der Assistent "Online verbinden" führt Sie durch die weiteren Schritte.

- 7. Selektieren Sie in der Netzsicht die CPU und wählen Sie das Kontextmenü "Online & Diagnose" (rechte Maustaste).
- 8. Wählen Sie in der Navigation der Online & Diagnose-Sicht den Eintrag "Funktionen > Firmware-Update".
- 9. Suchen Sie über die Schaltfläche "Durchsuchen" (Parametergruppe "Firmware-Lader") die neue Firmware-Datei im Dateisystem der Engineering-Station.
- 10.Starten Sie das Laden der Firmware über die Schaltfläche "Starte Aktualisierung", wenn im Ausgabefeld "Status" die richtige Version der signierten Firmware angezeigt wird.

Weitere Hilfe zu den Online-Funktionen bietet Ihnen das STEP 7-Informationssystem.

#### **Laden der Firmware über die SD-Karte**

Detaillierte Informationen zum Umgang mit einer SD-Karte finden Sie im Systemhandbuch der S7-1500, siehe Vorwort (Seite [3\)](#page-2-0), Wegweiser Dokumentation.

#### **Voraussetzungen:**

- Sie haben die neue Firmware-Datei von Ihrem PC über einen geeigneten Kartenleser auf die SD-Karte kopiert.
- Optional: Sie haben eine Sicherungsdatei der derzeitig verwendeten Firmware-Datei gespeichert.

#### *5.2 Instandhaltung*

#### **Vorgehensweise:**

1. Setzen Sie den Betriebsartenschalter der CPU nach STOP.

Stellen Sie sicher, dass im Zustand STOP keine schreibenden Funktionen (bspw. Onlineoder Test-Funktionen) aktiv sind.

- 2. Nehmen Sie die SIMATIC Memory Card mit den Projektierungsdaten aus dem Schacht der CPU.
- 3. Stecken Sie die SD-Karte mit der Firmware-Datei in den Kartenschacht der CPU.

Kurze Zeit nach dem Stecken der Karte beginnt das Firmware-Update. Das Display zeigt Folgendes an: "STOP - FW UPDATE"

Bei eventuell auftretenden Fehlern werden entsprechende Meldungen angezeigt.

Nach dem Beenden des Firmware-Updates zeigt das Display eine Ergebnisseite an.

Ein erfolgreiches Firmware-Update erkennen Sie an folgendem LED-Bild der CPU:

- RUN leuchtet gelb.
- MAINT blinkt gelb.
- 4. Entnehmen Sie die SD-Karte und stecken Sie wieder die SIMATIC Memory Card.
- 5. Setzen Sie den Betriebsartenschalter der CPU nach RUN.

Das Modul verwendet beim Anlauf die neue Firmware.

Zum LED-Bild des Modules während des Anlaufs siehe Kapitel LEDs (Seite [21\)](#page-20-0).

#### <span id="page-51-0"></span>**5.2.2 Baugruppentausch**

#### **Allgemeines Verfahren**

<span id="page-51-1"></span>Die Projektierungsdaten des Moduls werden in der CPU gespeichert. Damit ist der Austausch dieser Baugruppe gegen eine Baugruppe des selben Typs (gleicher Baugruppenname) ohne PG möglich.

Wenn Sie ein Modul mit der Artikelnummer der Vorgängerbaugruppe gegen ein neueres Modul mit der aktuellen Artikelnummer (gleicher Baugruppenname) tauschen möchten, werden die Daten des älteren Moduls beim Anlauf des neueren Moduls übernommen.

#### **Hinweis**

#### **Verlustleistung beachten**

Beachten Sie beim Tausch einer älteren Baugruppe gegen eine neue Baugruppe die Verlustleistung des neuen Moduls, siehe Kapitel Technische Daten (Seite [53\)](#page-52-0).

Prüfen Sie, ob die Stromversorgung der Station mit der neuen Baugruppe noch gewährleistet ist.

## <span id="page-52-0"></span>**Technische Daten 6**

## <span id="page-52-1"></span>**6.1 Technische Daten des CM (6GK7542-1AX00-0XE0)**

Die Produktfunktionen finden Sie im Kapitel Eigenschaften und Funktionen (Seite [11\)](#page-10-0).

Beachten Sie die Angaben im Systemhandbuch S7-1500 Automatisierungssystem /1/ (Seite [65\)](#page-64-1).

Zusätzlich zu den Angaben in der Systembeschreibung gelten für die Baugruppe die nachfolgenden technischen Daten.

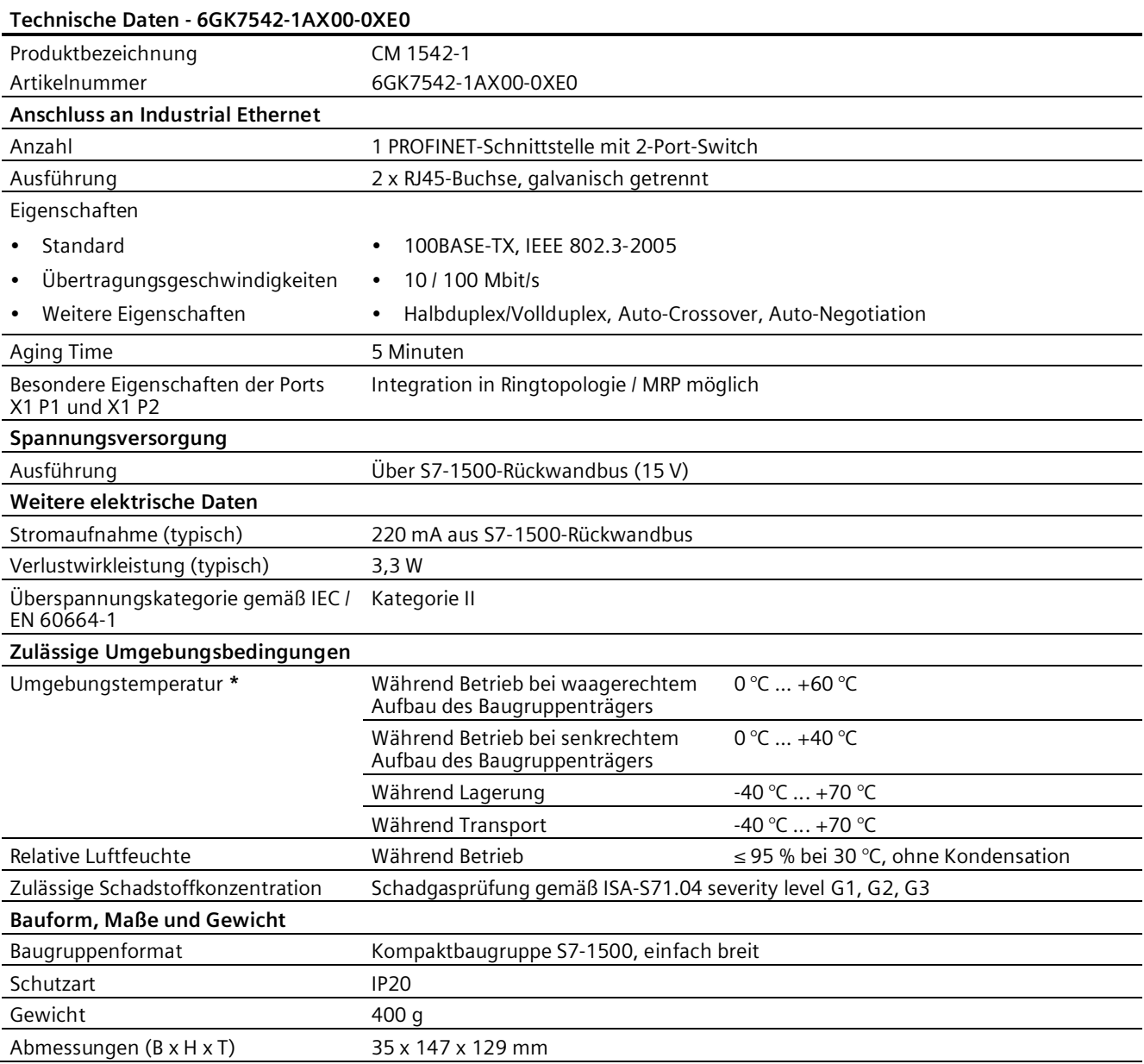

## *6.2 Technische Daten des CM (6GK7542-1AX10-0XE0)*

<span id="page-53-0"></span>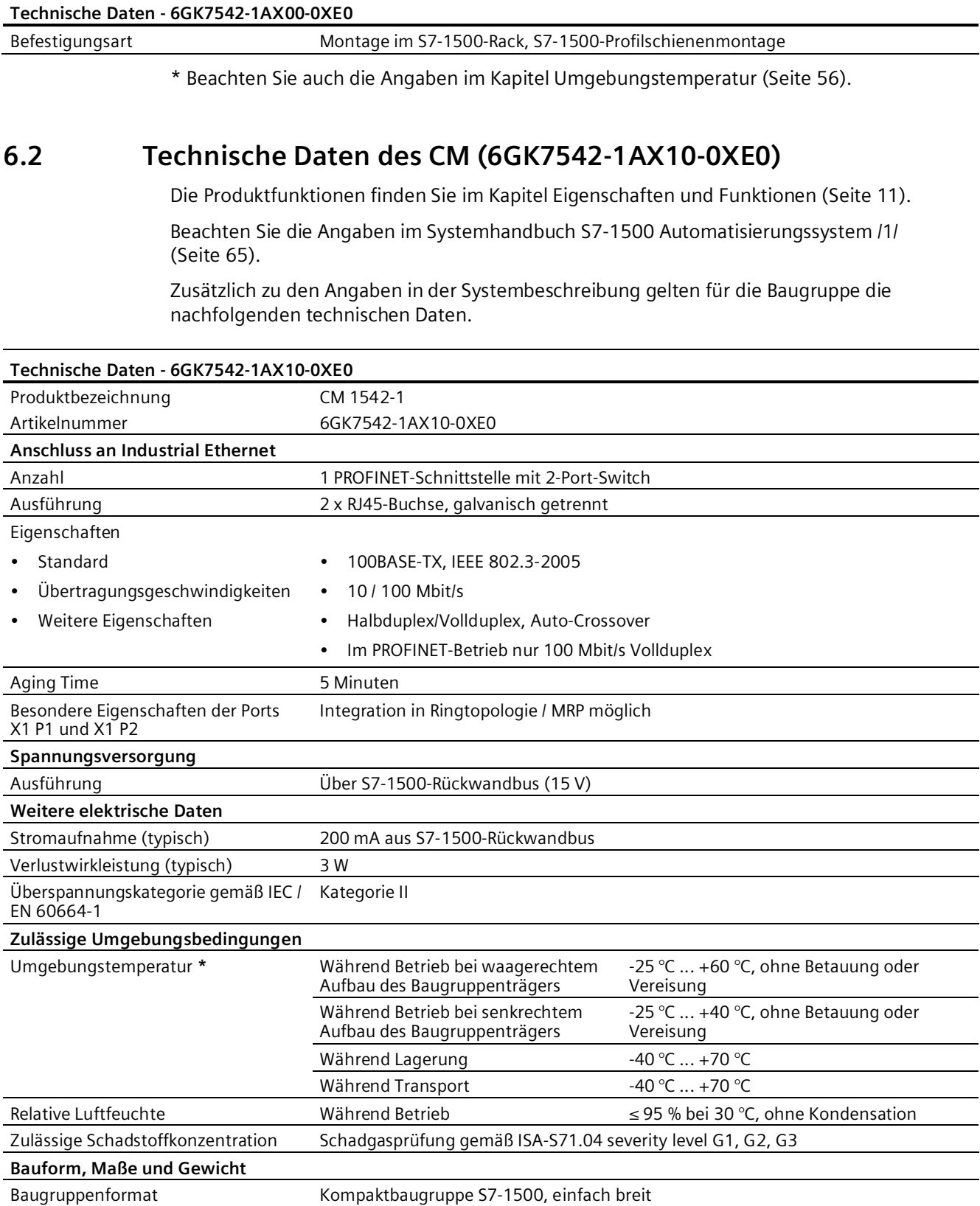

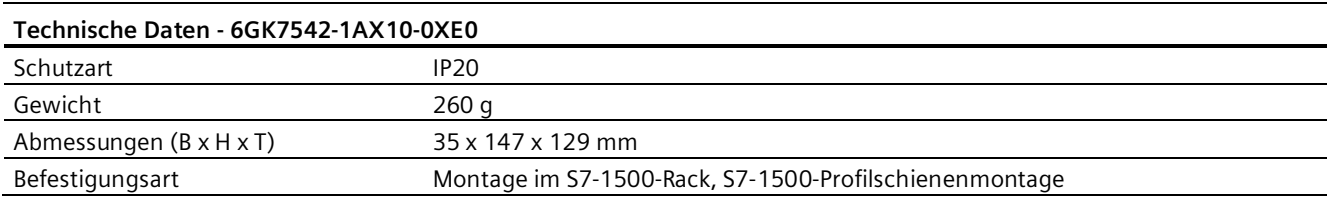

\* Beachten Sie auch die Angaben im Kapitel Umgebungstemperatur (Seite [56\)](#page-55-0).

## <span id="page-54-0"></span>**6.3 Anschlussbelegung**

#### **PROFINET-Schnittstelle X1 mit 2-Port-Swich**

Die folgende Tabelle zeigt die Anschlussbelegung der Ports der PROFINET-Schnittstelle (RJ45- Buchse). Die Belegung entspricht dem Ethernet-Standard IEEE 802.3.

| Ansicht    | Nr. | Klemme     | Bezeichnung      |
|------------|-----|------------|------------------|
| X1 P1      |     | TD         | Transmit Data +  |
|            | 2   | TD N       | Transmit Data -  |
|            | 3   | RD.        | Receive Data $+$ |
| я          | 4   | <b>GND</b> | Ground           |
|            | 5   | <b>GND</b> | Ground           |
|            | 6   | $RD_N$     | Receive Data -   |
|            | 7   | <b>GND</b> | Ground           |
| R<br>X1 P2 | 8   | <b>GND</b> | Ground           |

Tabelle 6- 1 Anschlussbelegung PROFINET-Schnittstelle mit 2-Port-Swich

## <span id="page-54-1"></span>**6.4 Zulässige Leitungslängen - Ethernet**

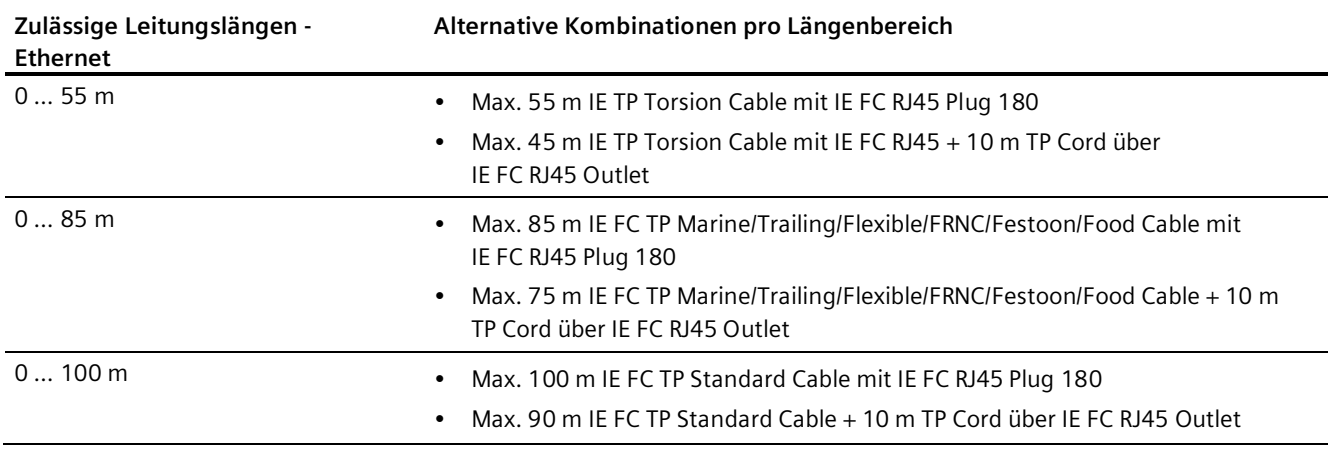

Siehe auch Siemens Mall: [\(https://mall.industry.siemens.com\)](https://mall.industry.siemens.com/)

## <span id="page-55-0"></span>**6.5 Umgebungstemperatur**

#### **Einschränkungen der maximal angegebenen Umgebungstemperatur**

Die maximal zulässigen Temperaturen des Moduls für Höhen bis 2000 m finden Sie oben in den technischen Daten.

Beim Einsatz des Moduls in größeren Höhen muss die Abnahme der Kühlwirkung durch Konvektion infolge des geringeren Luftdrucks berücksichtigt werden. Entsprechend IEC 61010-2-201 CD2 2015 muss die die Temperatur in Höhen > 2000 m reduziert werden.

Es gelten folgende Derating-Faktoren und maximalen Umgebungstemperaturen.

Tabelle 6- 2 Einschränkungen der maximal zulässigen Umgebungstemperatur in Bezug auf die Aufstellhöhe

| Aufstellhöhe<br>(Höhe über<br>Normalhöhennull) | Derating-Faktor <sup>1)</sup> | Maximale Umgebungstemperatur bei<br>waagerechtem Aufbau des Baugruppenträgers |
|------------------------------------------------|-------------------------------|-------------------------------------------------------------------------------|
| $-1000$ bis 2000 m                             | 1.00                          | $60^{\circ}$ C                                                                |
| 2000 bis 3000 m                                | 0,93                          | 56 °C                                                                         |
| 3000 bis 4000 m                                | 0,86                          | 52 °C                                                                         |
| 4000 bis 5000 m                                | 0.78                          | 47 °C                                                                         |

1) Grundwert für die Anwendung des Derating-Faktors ist die maximal zulässige Umgebungstemperatur in °C für 2000 m.

#### **Hinweis**

- Die Derating-Faktoren kompensieren die abnehmende Kühlwirkung von Luft in größeren Höhen aufgrund der geringeren Dichte.
- Lineare Interpolation zwischen Höhen ist zulässig.

# <span id="page-56-0"></span>**Zulassungen 7**

#### **Erteilte Zulassungen**

#### **Hinweis**

#### **Erteilte Zulassungen auf dem Typenschild des Geräts**

Die angegebenen Zulassungen - mit Ausnahme der Zertifikate für den Schiffbau - gelten erst dann als erteilt, wenn auf dem Produkt eine entsprechende Kennzeichnung angebracht ist. Welche der nachfolgenden Zulassungen für Ihr Produkt erteilt wurde, erkennen Sie an den Kennzeichnungen auf dem Typenschild. Eine Ausnahme bilden die Zulassungen für den Schiffbau.

#### **Zertifikate für den Schiffbau und Länderzulassungen**

Die für das Gerät erteilten Zertifikate für den Schiffbau und spezielle Länderzulassungen finden Sie beim Siemens Industry Online Support im Internet: Link: [\(https://support.industry.siemens.com/cs/ww/de/ps/15341/cert\)](https://support.industry.siemens.com/cs/ww/de/ps/15341/cert)

#### **Dokumente im Internet**

Die nachfolgend aufgeführten Konformitätserklärungen und Zertifikate des Produkts finden Sie im Internet unter folgender Adresse: Link: [\(https://support.industry.siemens.com/cs/ww/de/ps/15341/cert\)](https://support.industry.siemens.com/cs/ww/de/ps/15341/cert)

Die aktuellen Fassungen der Normen können Sie im jeweiligen Zertifikat einsehen, das Sie im Internet unter der oben genannten Adresse finden.

#### **Anschrift für Konformitätserklärungen**

Die EU- und die UK-Konformitätserklärung stehen allen zuständigen Behörden zur Verfügung bei:

Siemens Aktiengesellschaft Digital Industries Postfach 48 48 90026 Nürnberg Deutschland

#### **EU-Konformitätserklärung**

 $\epsilon$ 

Das Gerät erfüllt die Anforderungen und sicherheitsrelevanten Ziele der folgenden EU-Richtlinien und entspricht den harmonisierten europäischen Normen (EN) für speicherprogrammierbare Steuerungen, die in den Amtsblättern der EU aufgeführt sind.

#### • **2014/34/EU (ATEX-Explosionsschutzrichtlinie)**

Richtlinie des Europäischen Parlaments und des Rates vom 26. Februar 2014 zur Angleichung der Rechtsvorschriften der Mitgliedstaaten für Geräte und Schutzsysteme zur bestimmungsgemäßen Verwendung in explosionsgefährdeten Bereichen; Amtsblatt der EU L96, 29/03/2014, S. 309-356

#### • **2014/30/EU (EMV)**

EMV-Richtlinie des Europäischen Parlaments und des Rates vom 26. Februar 2014 zur Angleichung der Rechtsvorschriften der Mitgliedstaaten über die elektromagnetische Verträglichkeit; Amtsblatt der EU L96, 29/03/2014, S. 79-106

#### • **2011/65/EU (RoHS)**

Richtlinie des Europäischen Parlaments und des Rates vom 8. Juni 2011 zur Beschränkung der Verwendung bestimmter gefährlicher Stoffe in Elektro- und Elektronikgeräten

#### **UK-Konformitätserklärung**

Importer UK:

Siemens plc Sir William Siemens House Princess Road Manchester M20 2UR

Das Produkt erfüllt die Anforderungen folgender Richtlinien:

• UKEX Regulations

SI 2016/1107 The Equipment and Protective Systems Intended for Use in Potentially Explosive Atmospheres Regulations 2016, and related amendments.

• EMC Regulations

SI 2016/1091 The Electromagnetic Compatibility Regulations 2016, and related amendments.

• RoHS Regulations

SI 2012/3032 The Restriction of the Use of Certain Hazardous Substances in Electrical and Electronic Equipment Regulations 2012, and related amendments.

#### **ATEX / IECEx / UKEX / CCC-Ex**

Beachten Sie die Angaben im Dokument "Use of subassemblies/modules in a Zone 2 Hazardous Area", das Sie hier finden:

- Auf der Dokumentations-DVD, die dem Produkt beiliegt, unter: "Alle Dokumente" >"Use of subassemblies/modules in a Zone 2 Hazardous Area"
- Im Internet unter der folgenden Adresse: Link: [\(https://support.industry.siemens.com/cs/ww/de/view/78381013\)](https://support.industry.siemens.com/cs/ww/de/view/78381013)

Die Bedingungen für den sicheren Einsatz des Produkts gemäß Kapitel Hinweise für den Einsatz im Ex-Bereich gemäß ATEX / UKEX / IECEx / CCC-Ex (Seite [25\)](#page-24-3) müssen erfüllt sein.

Das Produkt erfüllt die nachfolgenden Anforderungen an den Explosionsschutz.

#### **IECEx**

Klassifikation: Ex ec IIC T4 Gc, Zertifikat-Nr.: IECEx DEK 18.0019X

Das Produkt erfüllt die Anforderungen der Normen:

- IEC 60079-0 Explosive atmospheres Part 0: Equipment General requirements
- IEC 60079-7 Explosive Atmospheres Part 7: Equipment protection by increased safety 'e'

#### **ATEX**

Klassifikation: II 3 G Ex ec IIC T4 Gc, Zertifikat-Nr.:DEKRA 18ATEX0027 X

Das Produkt erfüllt die Anforderungen der Normen:

- EN IEC 60079-0 Explosive atmospheres Part 0: Equipment General requirements
- EN 60079-7 Explosive Atmospheres Part 7: Equipment protection by increased safety 'e'

#### **UKEX**

 $\mathsf{C}$   $\mathsf{C}$   $\langle \varepsilon \rangle$ 

Klassifikation: II 3 G Ex ec IIC T4 Gc, Zertifikat-Nr.:DEKRA 21UKEX0003 X

Das Produkt erfüllt die Anforderungen der Normen:

• EN IEC 60079-0 - Explosive atmospheres - Part 0: Equipment - General requirements

• EN 60079-7 - Explosive Atmospheres - Part 7: Equipment protection by increased safety 'e' Importer UK: Siemens plc (siehe oben)

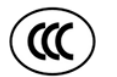

#### **CCC-Ex**

Klassifikation:Ex na IIC T4 Gc

Das Produkt erfüllt die Anforderungen folgender Normen:

• GB 3836.1

Explosionsgefährdete Bereiche - Teil 0: Betriebsmittel - Allgemeine Anforderungen

- GB 3836.3 Explosionsfähige Atmosphäre - Teil 3: Geräteschutz durch erhöhte Sicherheit 'e'
- GB 3836.8

Explosionsfähige Atmosphäre - Teil 15: Geräteschutz durch Zündschutzart 'n'

#### **EMV**

Das Gerät erfüllt die Anforderungen der folgenden Richtlinien:

- EU-Richtlinie 2014/30/EU "Elektromagnetische Verträglichkeit" (EMV-Richtlinie)
- EMC Regulations SI 2016/1091 The Electromagnetic Compatibility Regulations 2016, and related amendments.

Angewandte Normen:

• EN 61000-6-2

Elektromagnetische Verträglichkeit (EMV) - Teil 6-2: Fachgrundnormen - Störfestigkeit für Industriebereiche

• EN 61000-6-4

Elektromagnetische Verträglichkeit (EMV) - Teil 6-4: Fachgrundnormen - Störaussendung für Industriebereiche

#### **RoHS**

Das Gerät erfüllt die Anforderungen der folgenden Richtlinien:

- EU-Richtlinie 2011/65/EU zur Beschränkung der Verwendung bestimmter gefährlicher Stoffe in Elektro- und Elektronikgeräten.
- SI 2012/3032 The Restriction of the Use of Certain Hazardous Substances in Electrical and Electronic Equipment Regulations 2012, and related amendments.

Angewandte Norm: EN IEC 63000

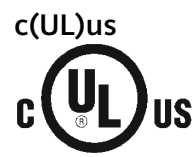

Angewandte Normen:

- Underwriters Laboratories, Inc.: UL 61010-1 (Safety Requirements for Electrical Equipment for Measurement, Control, and Laboratory Use - Part 1: General Requirements)
- IEC/UL 61010-2-201 (Safety requirements for electrical equipment for measurement, control and laboratory use. Particular requirements for control equipment)
- Canadian Standards Association: CSA C22.2 No. 142 (Process Control Equipment)

Report / UL file: E 85972 (NRAG, NRAG7)

#### **cULus Hazardous (Classified) Locations**

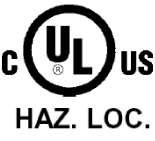

Underwriters Laboratories, Inc.: cULus IND. CONT. EQ. FOR HAZ. LOC.

Angewandte Normen:

- ANSI ISA 12.12.01
- CSA C22.2 No. 213-M1987

APPROVED for Use in:

- Cl. 1, Div. 2, GP. A, B, C, D T3...T6
- Cl. 1, Zone 2, GP. IIC T3...T6

Ta: Siehe Temperaturklasse auf dem Typenschild des Moduls

Report / UL file: E223122 (NRAG, NRAG7)

Beachten Sie die Bedingungen für den sicheren Einsatz des Produkts gemäß Kapitel Hinweise für den Einsatz im Ex-Bereich gemäß UL HazLoc und FM (Seite [26\)](#page-25-0).

#### **Hinweis**

For devices with C-PLUG memory: The C-PLUG memory module may only be inserted or removed when the power is off.

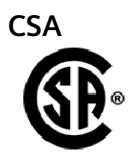

CSA Certification Mark Canadian Standard Association (CSA) nach Standard C 22.2 No. 142:

• Certification Record 063533–C-000

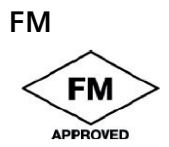

Factory Mutual Approval Standards:

- Class 3600
- Class 3611
- Class 3810
- ANSI/ISA 61010-1

Report Number 3049847 Class I, Division 2, Group A, B, C, D, T4 Class I, Zone 2, Group IIC, T4 Entnehmen Sie die Temperaturklasse dem Typenschild auf der Baugruppe.

#### **Australien - RCM**

Das Produkt erfüllt die Anforderungen der Normen nach AS/NZS 2064 (Klasse A).

#### **Kanada**

Dieses Digitalgerät Klasse A erfüllt die Anforderungen der Norm Canadian ICES-003.

#### **AVIS CANADIEN**

Cet appareil numérique de la classe A est conforme à la norme NMB-003 du Canada.

### **MSIP 요구사항 - For Korea only**

#### **A급 기기(업무용 방송통신기자재)**

이 기기는 업무용(A급) 전자파 적합기기로서 판매자 또는 사용자는 이 점을 주의하시기 바라며, 가정 외의 지역에서 사용하는것을 목적으로 합니다.

Beachten Sie, dass dieses Gerät bezüglich der Emission von Funkstörungen der Grenzwertklasse A entspricht. Dieses Gerät ist einsetzbar in allen Bereichen außer dem Wohnbereich.

#### **Aktuelle Zulassungen**

SIMATIC NET-Produkte werden regelmäßig für die Zulassungen hinsichtlich bestimmter Märkte und Anwendungen bei Behörden und Zulassungsstellen eingereicht.

Wenden Sie sich an Ihre Siemens-Vertretung, wenn Sie eine Liste mit den aktuellen Zulassungen für die einzelnen Geräte benötigen, oder informieren Sie sich auf den Internet-Seiten des Siemens Industry Online Support:

Link: [\(https://support.industry.siemens.com/cs/ww/de/ps/15341/cert\)](https://support.industry.siemens.com/cs/ww/de/ps/15341/cert)

# <span id="page-62-0"></span>**Maßzeichnungen 8**

Maßangaben in den Maßzeichnungen in Millimetern.

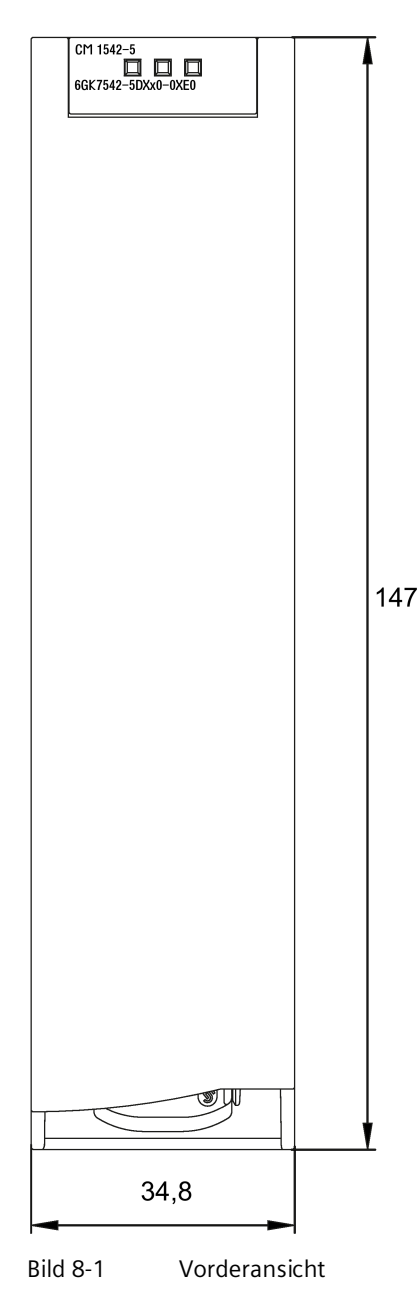

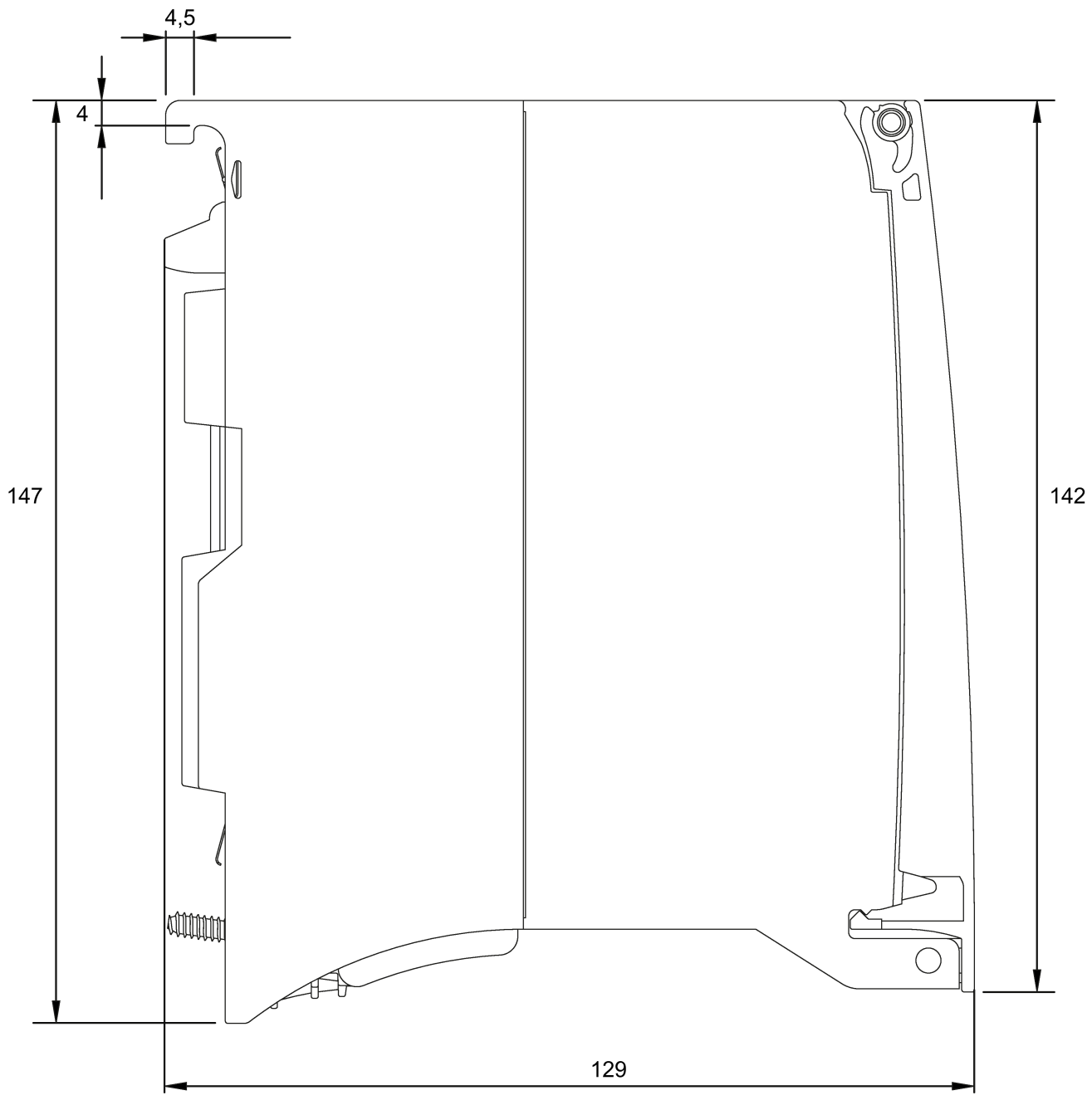

Bild 8-2 Seitenansicht

## <span id="page-64-0"></span> $Literaturverzeichnis$

## **A.1 Einleitung zum Literaturverzeichnis**

#### **Auffinden der Siemens-Literatur**

• Artikelnummern

Die Artikelnummern für die hier relevanten Siemens-Produkte finden Sie in den folgenden Katalogen:

- SIMATIC NET Industrielle Kommunikation / Industrielle Identifikation, Katalog IK PI
- SIMATIC Produkte für Totally Integrated Automation und Micro Automation, Katalog ST 70

Die Kataloge sowie zusätzliche Informationen können Sie bei Ihrer Siemens-Vertretung anfordern. Die Produktinformationen finden Sie auch in der Siemens Industry Mall unter der folgenden Adresse:

Link: [\(https://mall.industry.siemens.com\)](https://mall.industry.siemens.com/)

• Handbücher im Internet

Die SIMATIC NET-Handbücher finden Sie auf den Internet-Seiten des Siemens Industry Online Support:

Link: [\(https://support.industry.siemens.com/cs/ww/de/ps/15247/man\)](https://support.industry.siemens.com/cs/ww/de/ps/15247/man)

Navigieren Sie dort im Produktbaum zum gewünschten Produkt und nehmen Sie folgende Einstellungen vor:

Beitragstyp "Handbücher"

• Handbücher auf Datenträger

Handbücher von SIMATIC NET-Produkten finden Sie auch auf dem Datenträger, der vielen SIMATIC NET-Produkten beiliegt.

## **A.2 Systemhandbuch S7-1500**

<span id="page-64-1"></span>**/1/**

SIMATIC S7-1500 Automatisierungssystem Systemhandbuch Siemens AG Link: [\(https://support.industry.siemens.com/cs/ww/de/view/59191792\)](https://support.industry.siemens.com/cs/ww/de/view/59191792) *A.3 Diagnose*

## **A.3 Diagnose**

#### **/2/**

SIMATIC SIMATIC S7-1500, ET 200MP, ET 200SP, ET 200AL, ET 200pro Diagnose Funktionshandbuch Siemens AG Link: [\(https://support.industry.siemens.com/cs/ww/de/view/59192926\)](https://support.industry.siemens.com/cs/ww/de/view/59192926)

#### <span id="page-65-1"></span>**/3/**

SIMATIC NET Diagnose und Projektierung mit SNMP Diagnosehandbuch Siemens AG Link: [\(https://support.industry.siemens.com/cs/ww/de/ps/15392/man\)](https://support.industry.siemens.com/cs/ww/de/ps/15392/man)

## **A.4 Kommunikation**

<span id="page-65-0"></span>**/4/**

SIMATIC SIMATIC S7-1500, ET 200MP, ET 200SP, ET 200AL, ET 200pro Kommunikation Funktionshandbuch Siemens AG Link: [\(https://support.industry.siemens.com/cs/ww/de/view/59192925\)](https://support.industry.siemens.com/cs/ww/de/view/59192925)

#### **/5/**

SIMATIC SIMATIC PROFINET mit STEP 7 V14 Funktionshandbuch Siemens AG Link: [\(https://support.industry.siemens.com/cs/ww/de/view/49948856\)](https://support.industry.siemens.com/cs/ww/de/view/49948856)

#### **/6/**

SIMATIC SIMATIC S7-1500, ET 200SP, ET 200pro Webserver Funktionshandbuch Siemens AG Link: [\(https://support.industry.siemens.com/cs/ww/de/view/59193560\)](https://support.industry.siemens.com/cs/ww/de/view/59193560)

## **A.5 Steuerungen störsicher aufbauen**

**/7/**

SIMATIC SIMATIC S7-1500, ET 200MP, ET 200SP, ET 200AL Steuerungen störsicher aufbauen Funktionshandbuch Siemens AG Steuerungen störsicher aufbauen [\(https://support.industry.siemens.com/cs/ww/de/view/59193566\)](https://support.industry.siemens.com/cs/ww/de/view/59193566)

## **A.6 Speicherkonzept**

**/8/**

SIMATIC S7-1500, ET 200SP, ET 200pro Struktur und Verwendung des CPU-Speichers Funktionshandbuch Siemens AG Link: [\(https://support.industry.siemens.com/cs/ww/de/view/59193101\)](https://support.industry.siemens.com/cs/ww/de/view/59193101)

## **A.7 Zyklus- und Reaktionszeiten**

**/9/**

SIMATIC SIMATIC S7-1500, ET 200SP, ET 200pro Zyklus- und Reaktionszeiten Funktionshandbuch Siemens AG Link: [\(https://support.industry.siemens.com/cs/ww/de/view/59193558\)](https://support.industry.siemens.com/cs/ww/de/view/59193558)

## *Literaturverzeichnis*

*A.7 Zyklus- und Reaktionszeiten*

## <span id="page-68-0"></span>**Index**

#### **A**

Anweisungen, [20](#page-19-1) Anzahl betreibbarer CMs, [18](#page-17-2) Anzahl Verbindungen, [16](#page-15-1)

#### **B**

Betriebszustand Umschalten (RUN/STOP), [33](#page-32-1)

## **C**

CONF\_DATA, [20](#page-19-2)

#### **D**

Datenhaltung der Projektierungsdaten des Moduls, [52](#page-51-1) Diagnosemöglichkeiten, [47](#page-46-4) Dokumentation, [6](#page-5-0) Doppeladressierung im Netzwerk, [38](#page-37-4)

#### **E**

E-Mail-Verbindungen, [16,](#page-15-2) [20](#page-19-3) Entsorgung, [8](#page-7-0) Ethernet-Schnittstelle, [3](#page-2-1) Konfiguration, [20](#page-19-4)

#### **G**

Gesamtmengengerüst, [18](#page-17-3) Glossar, [8](#page-7-1)

#### **H**

HMI-Kommunikation, [11](#page-10-3)

#### **I**

iDevice, [11](#page-10-4) IP-Konfiguration IPv4, [12](#page-11-0) IP-Routing, [39](#page-38-2)

IRT, [11](#page-10-4) ISO-on-TCP (RFC 1006), [11](#page-10-5) ISO-on-TCP-Verbindungen, [16,](#page-15-2) [20](#page-19-3)

#### **K**

Konfiguration der Ethernet-Schnittstelle, [20](#page-19-4)

#### **L**

Laden der Projektdaten, [32](#page-31-1) LEDs, [21](#page-20-1)

#### **M**

MAC-Adresse, [3,](#page-2-2) [12](#page-11-1) Max. Datenlänge für Programmbausteine, [16](#page-15-3) Medienredundanz, [11,](#page-10-4) [12](#page-11-2) MIB, [47](#page-46-5) Montage und Inbetriebnahme, [31](#page-30-0) Vorgehensweise, [32](#page-31-1) Multicast über UDP, [11](#page-10-5)

#### **N**

NTP, [42](#page-41-2)

#### **O**

Open User Communication, [11](#page-10-5) OUC (Open User Communication), [43](#page-42-1)

#### **P**

PG-Kommunikation, [11](#page-10-3) PROFINET-Schnittstelle, [3](#page-2-2) Programmbausteine, [20](#page-19-1)

#### **R**

Recycling, [8](#page-7-0)

#### **S**

S7-Kommunikation, [11](#page-10-3) S7-Verbindungen Anzahl frei nutzbarer, [17](#page-16-1) Security Advisories, [13](#page-12-1) Security Incidents, [13](#page-12-1) Security-Fixes, [13](#page-12-2) Shared Device, [11](#page-10-4) Sicherheitshinweise, [25](#page-24-4) SIMATIC NET-Glossar, [8](#page-7-1) SNMP, [47](#page-46-5) SNMP-Agent, [12](#page-11-3) Stecken, [31](#page-30-1) STEP 7 (Version), [19](#page-18-3) Stromversorgungsmodule zusätzliche, [18](#page-17-4) Systemdatentypen, [20](#page-19-5) Systemdatentypen (SDTs), [45](#page-44-0)

#### **T**

T\_CONFIG, [20](#page-19-6) TCON, [20](#page-19-1) TCON\_..., [20](#page-19-5) TCP (RFC 793), [11](#page-10-5) TCP-Verbindungen, [16,](#page-15-2) [20](#page-19-3) TMail\_..., [20](#page-19-5) TMAIL\_C, [20](#page-19-1) TSEND/TRCV, [20](#page-19-1)

#### **U**

UDP Einschränkungen, [17](#page-16-2) UDP (RFC 768), [11](#page-10-5) UDP-Telegramm-Pufferung, [17](#page-16-2) UDP-Verbindungen, [16](#page-15-2) Uhrzeitsynchronisation, [42](#page-41-2) Uhrzeitsynchronisierung, [11](#page-10-6)

#### **V**

Verbindungsressourcen, [15](#page-14-3)

#### **W**

Webserver, [12](#page-11-4)

#### **Z**

Ziehen, [31](#page-30-1)